# ZW-PonBoDe Ver.0.4

# NASTRAN ボルト部地震荷重による応力計算 Word マクロ使用説明書

# ソフトの概要

NASTRAN による地震の動荷重と自重等の静荷重応力計算アウトプットリストより ばね要素荷重、拘束点反力、多点拘束荷重及びバー要素部材力をボルト部荷重と して、引張応力及びせん断応力を求め最大応力発生個所の計算結果を詳細に数式 で出力するマクロです。

使用した応力値をすべて表示するため電卓での検証が可能です。

また、計算に使用したアウトプットリストのヘッダ及び荷重値の行も出力するた め使用したアウトプットリストとの検証が可能です。

なお、ばね要素を使用する場合は荷重方向を定義するため要素番号の付番にルー ルがあります。同様に多点拘束のスカラーポイントを使用する場合も付番にルー ルがあります。

メリット

①アウトプットリストから直接指定範囲の最大応力が求められる。

②計算に使用している数値が分かる。

③Word に出力しているためそのまま資料に使用できます。

④Word があれば誰でもマクロを作成、修正することができます。

デメリット

①マクロ処理のため処理が遅い。

②マクロでは複雑な処理ができない。

# 注意事項

①本マクロは個人所有です。開発者の許可を得て使用して下さい。

②機能のチェックは行っていますが、使用者の責任において使用して下さい。

③不具合、機能の追加要望については開発者に連絡をお願いします。

④本マクロはパスワードを設定しています。開示してほしい方は開発者に相談し て下さい。

開発者:茨木 栄 Mail:sakae-ibaraki@mbr.nifty.com

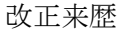

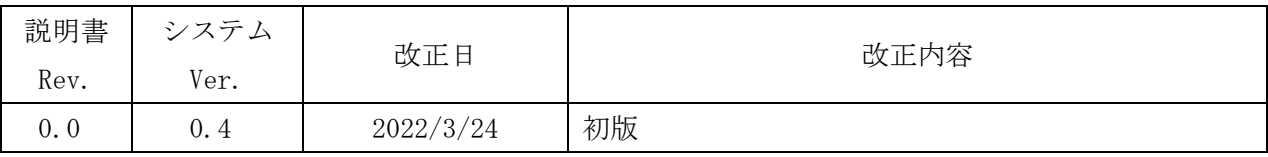

# 目次

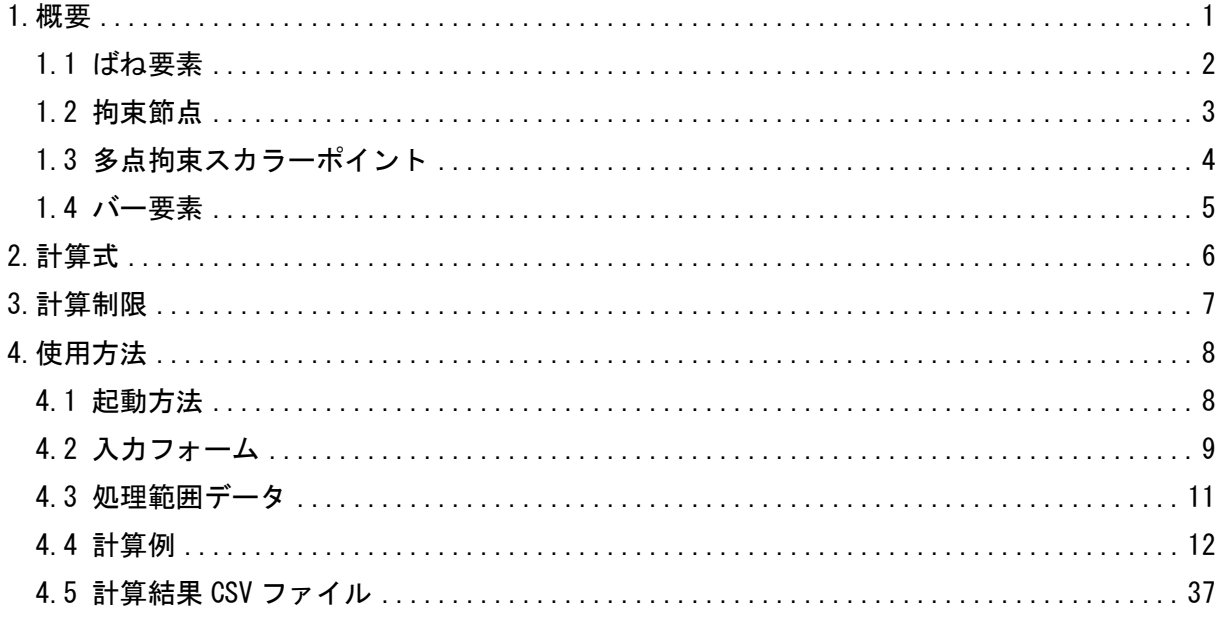

## 参考資料

(1)ZE-PonBoSe Ver. 0.2

NASTRAN ボルト部地震荷重による応力計算 Excel マクロ使用説明書

22E-PonBoDe Ver. 0.2

NASTRAN ボルト部自重等の静荷重による応力計算 Excel マクロ使用説明書 3ZW-PonBoSe Ver. 0.4

NASTRAN ボルト部自重等の静荷重による応力計算 Word マクロ使用説明書

# 添付ファイル ①使用説明書 ZW-PonBoDe Ver. 0.4 NASTRAN ボルト部地震荷重による応力計算 Word マクロ 使用説明書.pdf ②マクロファイル ZW-PonBoDe\_Ver.0.4.docm ③テストファイル(計算に不要な個所は削除しています。) ・ばね要素、バー要素を使用の場合 \TestData\Test\_Load\_Elass\_Bar\_X.f06 \TestData\Test\_Load\_Elass\_Bar\_Y.f06 \TestData\Test\_Load\_Elass\_Bar\_Z.f06 \TestData\Test\_Load\_Elass\_Bar\_S1.f06 \TestData\Test\_Load\_Elass\_Bar\_S2.f06 ・拘束節点、多点拘束のスカラーポイントを使用の場合 \TestData\Test\_Load\_SPC1\_MPC\_X.f06 \TestData\Test\_Load\_SPC1\_MPC\_Y.f06 \TestData\Test\_Load\_SPC1\_MPC\_Z.f06 \TestData\Test\_Load\_SPC1\_MPC\_S1.f06 \TestData\Test\_Load\_SPC1\_MPC\_S2.f06 \TestData\Test\_Load\_SPC1\_MPC\_S3.f06 \TestData\Test\_Load\_SPC1\_MPC\_S4.f06 ・処理範囲データ 処理範囲\_バー要素.inp 処理範囲\_SPC1.inp

#### <span id="page-4-0"></span>1.概要

本 Word マクロは、図 1-1 に示すように NASTRAN による地震の動解析(X,Y,Z 方向地震) <sup>注</sup> <sup>1</sup>を 行った解析結果アウトプットリストよりばね要素荷重、拘束点反力、多点拘束荷重及びバー要 素部材力を SRSS または絶対和してボルト部荷重とし、引張応力及びせん断応力を求めるため に作成した。なお、自重等の静荷重を組合せすることが可能であり、静荷重計算結果のアウト プットリストは4つまでとする。

本マクロを使用するには 1.1~1.4 項に示すインプット及びアウトプットリストが必要で す。インプットはアウトプットリスト内のインプットデータエコーを使用します。

注 1:動解析としているが重力加速度を与えた静解析計算結果を使用してもよい。

注 2:NASTRAN のバージョンによるアウトプット形式は変わらないものとして処理しています。

1.1 項から 1.4 項のアウトプットリスト中のタイトルを判断して計算結果の読込みを行っ ているため、異なる場合は処理が出来ません。

注 3:サブケースの指定は出来ません。解析ケースは1つとして下さい。

注 4:本説明書中の図中にバージョンの表記がありますがバージョン以外に変更がない場合は 旧バージョンの表記のままとします。

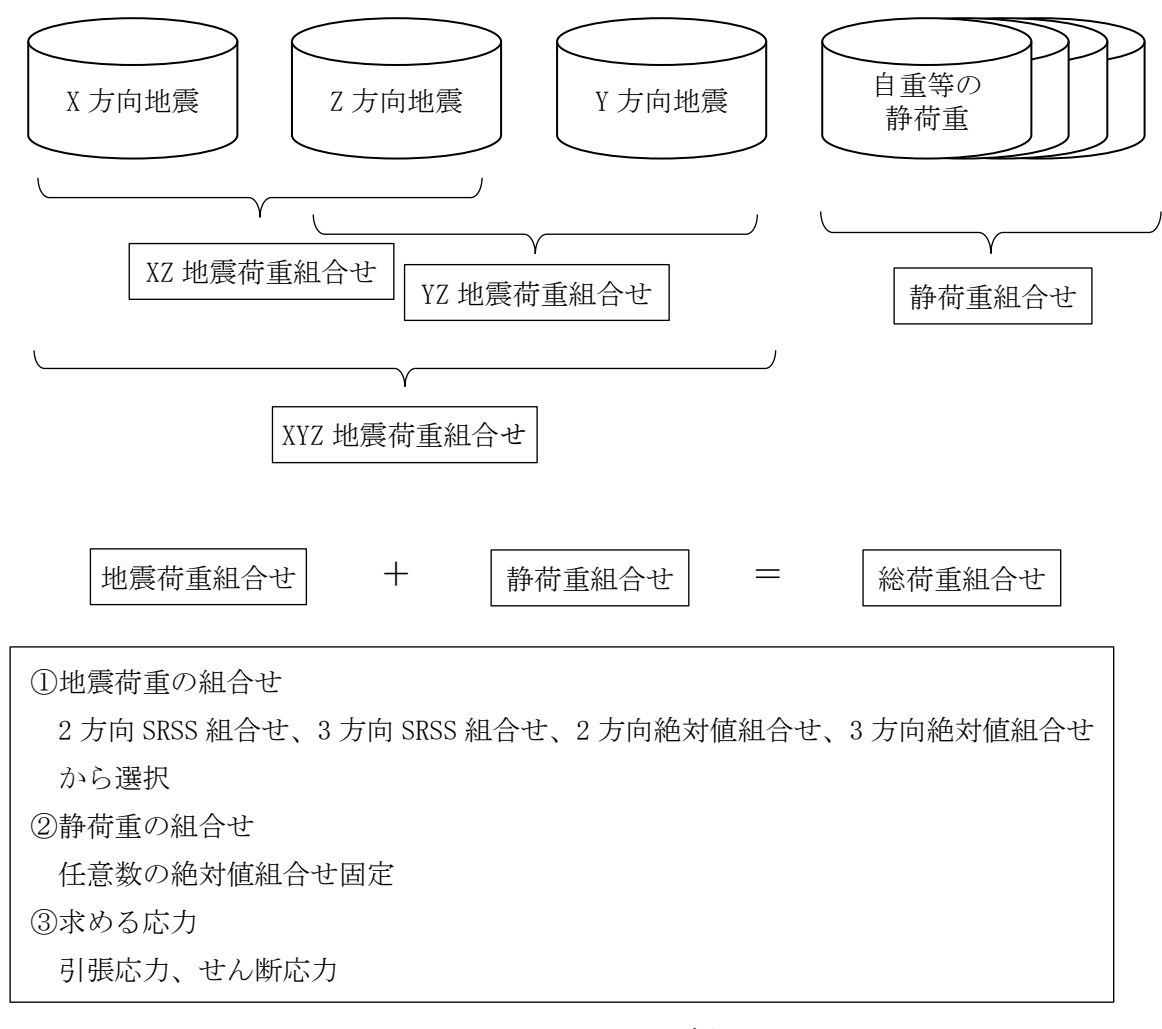

図 1-1 マクロの概要

#### <span id="page-5-0"></span>1.1 ばね要素

ばね要素でボルトの応力計算に使用するインプットデータとアウトプットリストの抜粋を 表 1-1-1 及び表 1-1-2 に示す。

ばね要素番号の下一桁と自由度を同じにしておく必要がある。また、ばね要素番号の下一 桁を除いた番号をボルト ID とする。

なお、応力計算には自由度 1~3 の荷重を使用し、軸力の方向はユーザーが指定する。

表 1-1-1 ばね要素 NASTRAN インプットデータの抜粋(計算には使用しない)

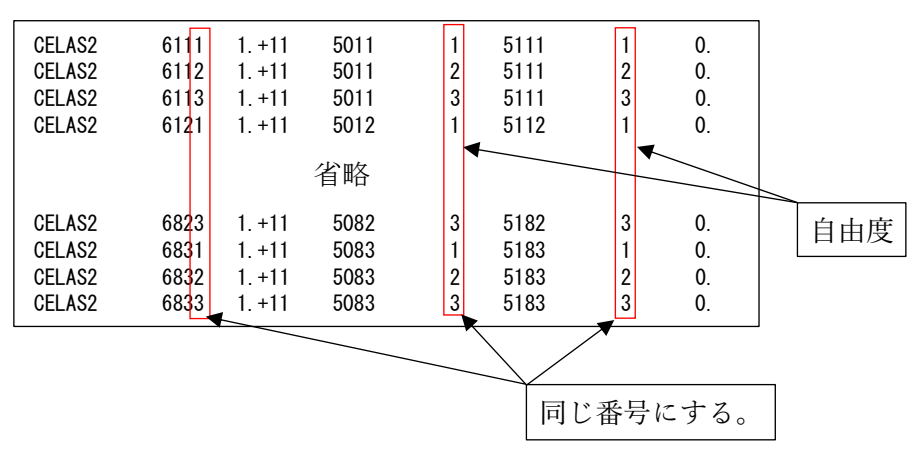

表 1-1-2 ばね要素 NASTRAN アウトプットリストの抜粋

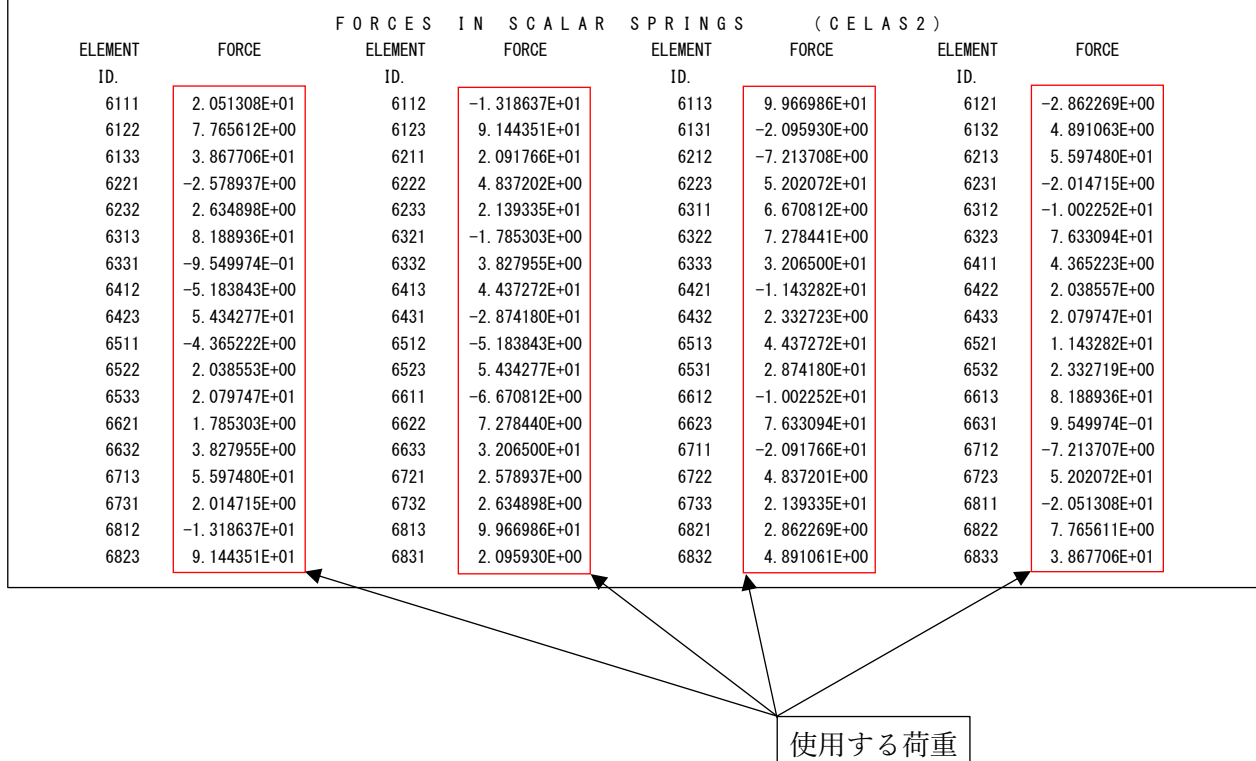

#### <span id="page-6-0"></span>1.2 拘束節点

拘束節点でボルトの応力計算に使用するインプットデータとアウトプットリストの抜粋を 表 1-2-1 及び表 1-2-2 に示す。

表 1-2-1 及び表 1-2-2 は X 方向地震(自由度:1)の例で拘束節点と仮想支持点と多点拘束で 結合している。このためスカラーポイントの荷重を従属節点の荷重とする。

表 1-2-1 の場合は多点拘束の自由度は 1 であるため 20001 のスカラーポイントの荷重は節 点番号 20 の T1 の値になる。

なお、応力計算には自由度 1~3 の荷重を使用し、軸力の方向はユーザーが指定する。

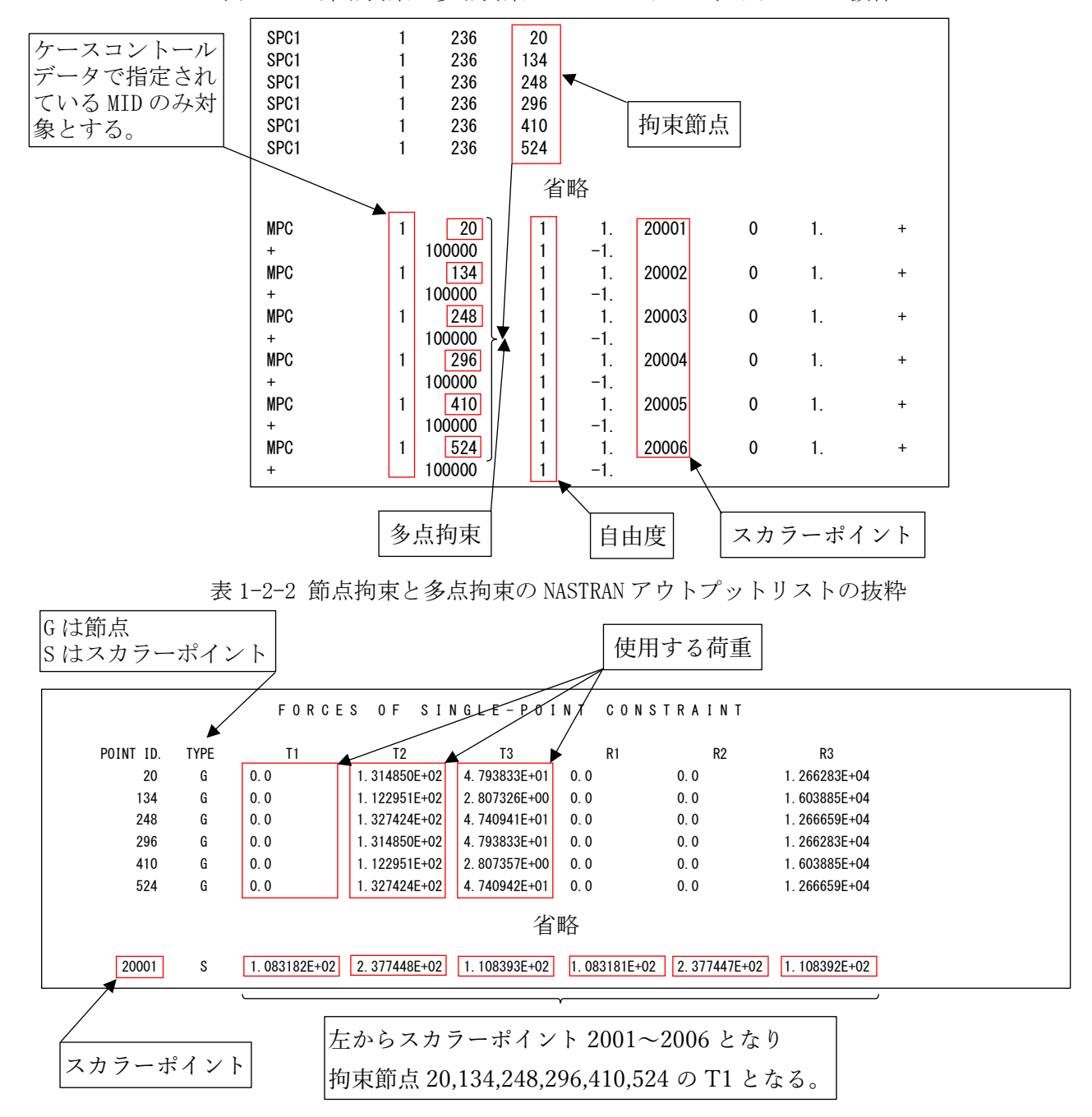

表 1-2-1 節点拘束と多点拘束の NASTRAN インプットデータの抜粋

## <span id="page-7-0"></span>1.3 多点拘束スカラーポイント

多点拘束のスカラーポイントでボルトの応力計算に使用するインプットデータとアウトプ ットリストの抜粋を表 1-3-1 及び表 1-3-2 に示す。

スカラーポイント番号の下一桁と自由度を同じにしておく必要がある。また、スカラーポ イント番号の下一桁を除いた番号をボルト ID とする。

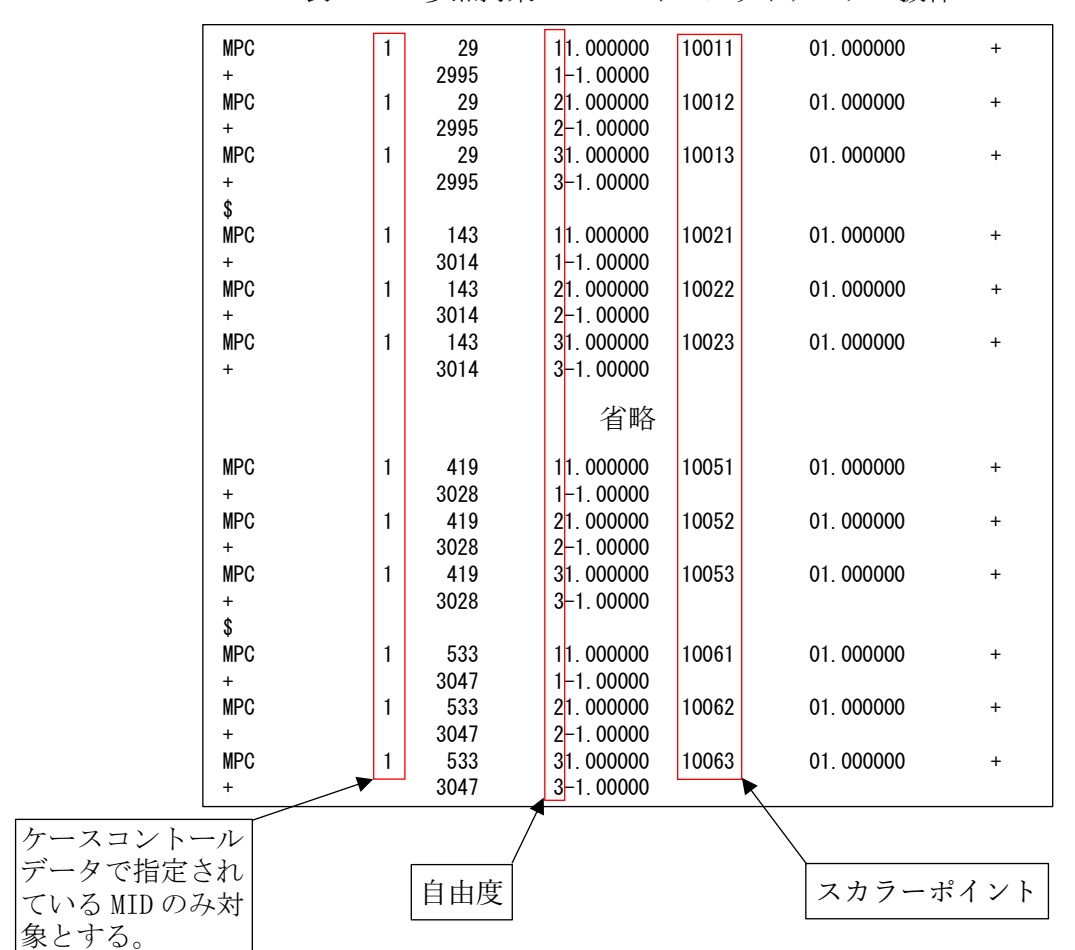

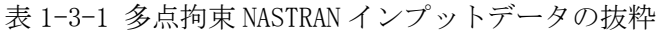

表 1-3-2 多点拘束アウトプットリストの抜粋

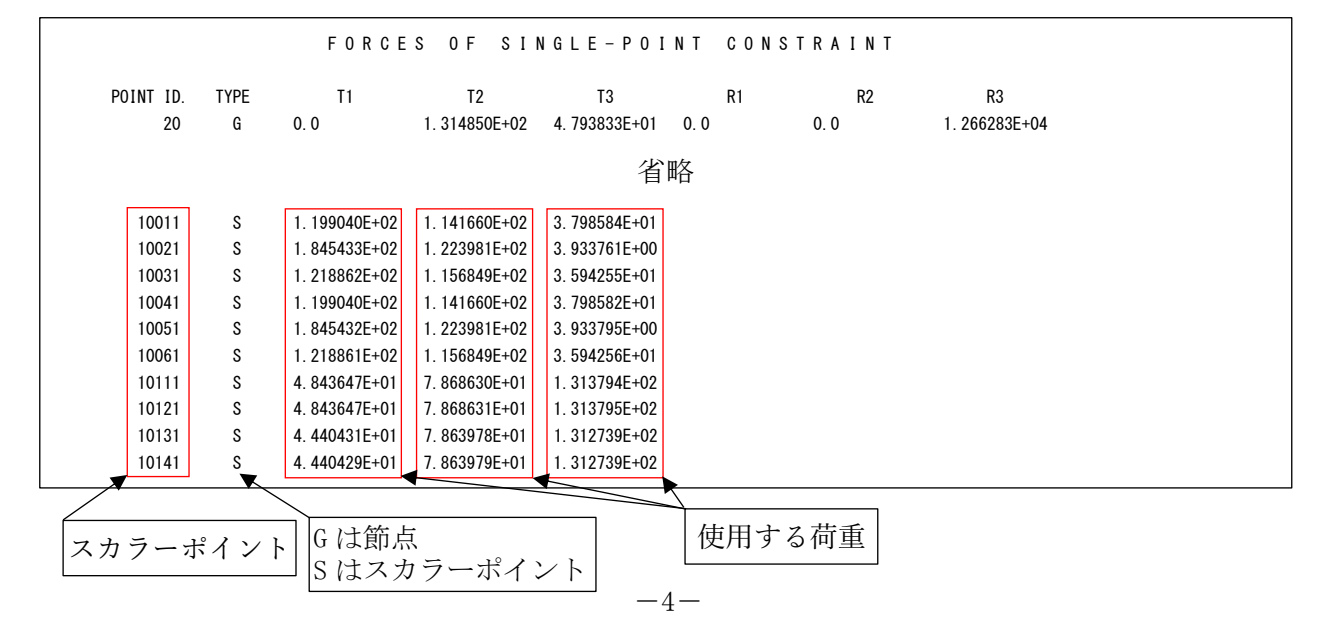

## <span id="page-8-0"></span>1.4 バー要素

バー要素でボルト評価に使用するインプットデータとアウトプットリストの抜粋を表 1- 4-1~表 1-4-3 に示す。アウトプットリストは2つの形式に対応している。

なお、「AXIAL FORCE」を軸力とし「SHEAR」の「PLANE1」及び「PLANE2」をせん断荷重とする。

表 1-4-1 バー要素 NASTRAN インプットデータの抜粋(計算には使用しない)

| <b>CBAR</b><br><b>CBAR</b><br><b>CBAR</b> | 2<br>3            |             | 2<br>3            | 2<br>3<br>4       | 0.<br>0.<br>0. |                | 0.<br>0.<br>0. |  |  |
|-------------------------------------------|-------------------|-------------|-------------------|-------------------|----------------|----------------|----------------|--|--|
| 省略                                        |                   |             |                   |                   |                |                |                |  |  |
| <b>CBAR</b><br><b>CBAR</b><br><b>CBAR</b> | 152<br>153<br>154 | 2<br>2<br>2 | 124<br>125<br>126 | 125<br>126<br>127 |                | 0.<br>0.<br>0. | 0.<br>0.<br>0. |  |  |

表 1-4-2 バー要素 NASTRAN アウトプットリストの抜粋

|          |                |                               | <b>FORCES</b>   | BAR<br>IN.        | ELEMENTS                  |                 | (CBA R)                       |                   |                 |
|----------|----------------|-------------------------------|-----------------|-------------------|---------------------------|-----------------|-------------------------------|-------------------|-----------------|
| $\Omega$ | <b>ELEMENT</b> | BEND-MOMENT END-A             |                 | BEND-MOMENT END-B |                           | $-$ SHEAR $-$   |                               | AXIAL             |                 |
|          | ID.            | PLANE 1                       | PLANE 2         | PLANE 1           | PLANE 2                   | PLANE 1         | PLANE 2                       | FORCE             | <b>TORQUE</b>   |
|          |                | 0.0                           | 7.275958E-12    | 0.0               | 1.637090E-11              | 0.0             | $-4.547474E-13$               | $-4.779363E - 01$ | $-1.136868E-13$ |
|          | $\overline{2}$ | $-5.414788E+02 -3.637979E-12$ |                 | $-7.738042E+02$   | 9 955667F+01              |                 | 4.891062E+00 -2.095930E+00    | $-4.076803F+01$   | 2.934302E+01    |
|          | 3              | $-7$ 738042F+02               | 9.955667E+01    | $-1.006130E + 03$ | $991133E+02$              |                 | 4.891062E+00 -2.095930E+00    | $-4.303822E+01$   | 2.934302E+01    |
|          |                |                               |                 |                   | 省略                        |                 |                               |                   |                 |
|          | 152            | $-6$ 403150F+02               | 6.527299E+03    | $-2.514430E+02$   | 6.514056E+03              | $-1$ 555488F+01 | 5.297020E-01                  | $-2$ 562148F+02   | 2.177683E+02    |
|          | 153            | 2 177683F+02                  | 6.514056E+03    | $6.818248E+02$    | $.429637E + 04$           |                 | $-1.555488E+01 -2.608581E+02$ | $-5.297020E - 01$ | 2.514430E+02    |
|          | 154            | 6 818248F+02                  | $.429637E + 04$ |                   | 1.145881E+03 2.222941E+04 |                 | $-1.555488E+01 -2.659107E+02$ | $-5.297020E - 01$ | 2.514430E+02    |
|          |                |                               |                 |                   |                           |                 |                               |                   |                 |

使用する荷重

表 1-4-3 バー要素 NASTRAN アウトプットリストの抜粋(分布荷重)

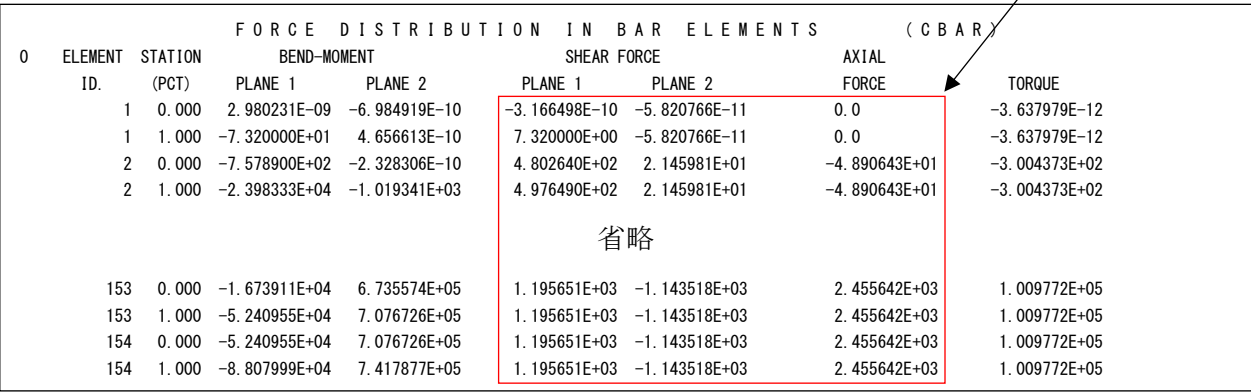

#### <span id="page-9-0"></span>2.計算式

本マクロは、以下の計算式にて引張応力とせん断応力を求める。なお、①~③については3 方向の荷重について行い、④⑥の荷重方向はユーザーが指定する。

①静荷重組合せ

静荷重組合せ=静荷重 1+静荷重 n

②動荷重組合せ

・2 方向 SRSS 組合せの場合

XZ 地震荷重組合せ=√x方向荷重 $^{2}+$ Z方向荷重 $^{2}$ 

YZ 地震荷重組合せ= $\sqrt{$ Y方向荷重 $^{2}+$ Z方向荷重 $^{2}$ 

・3 方向 SRSS 組合せの場合

 $\,$ XYZ 地震荷重組合せ= $\sqrt{$ X方向荷重 $^2$  +Y方向荷重 $^2$  +Z方向荷重 $^2$ 

- ・2 方向絶対和組合せの場合 XZ 地震荷重組合せ=|X 方向荷重|+|Z 方向荷重| YZ 地震荷重組合せ=|Y 方向荷重|+|Z 方向荷重|
- ・3 方向絶対和組合せの場合 XYZ 地震荷重組合せ=|X 方向荷重|+|Y 方向荷重|+|Z 方向荷重|

#### ③静荷重と動荷重組合せ

- ・荷重組合せ= 静荷重組合せ +動荷重組合せ
- ・荷重組合せ=-静荷重組合せ +動荷重組合せ
- ・荷重組合せ= |静荷重組合せ|+動荷重組合せ

注 1:静荷重組合せの軸力は上記の3つから選択できます。せん断荷重は絶対値です。

④引張応力

σt=軸方向荷重/ボルト断面積

注 2:軸方向荷重が圧縮の場合は0とします。

⑤許容引張応力(引張力とせん断力を同時に受けるボルトの許容引張応力)

 $f_{ts} = Min(f_{to}^*, 1.4 f_{to}^{*-1}.6 \tau)$ 

注 3:fto\*は JSME S NC1 SSB-3131(1)により規定される値。

⑥せん断応力

 $\tau = \sqrt{\frac{d}{dt} \ln \frac{d}{dt}} \left(1 + \frac{d}{dt} \ln \frac{d}{dt}\right)^2$ /ボルト断面積

## <span id="page-10-0"></span>3.計算制限

本マクロは、以下の制限において使用が出来ます。

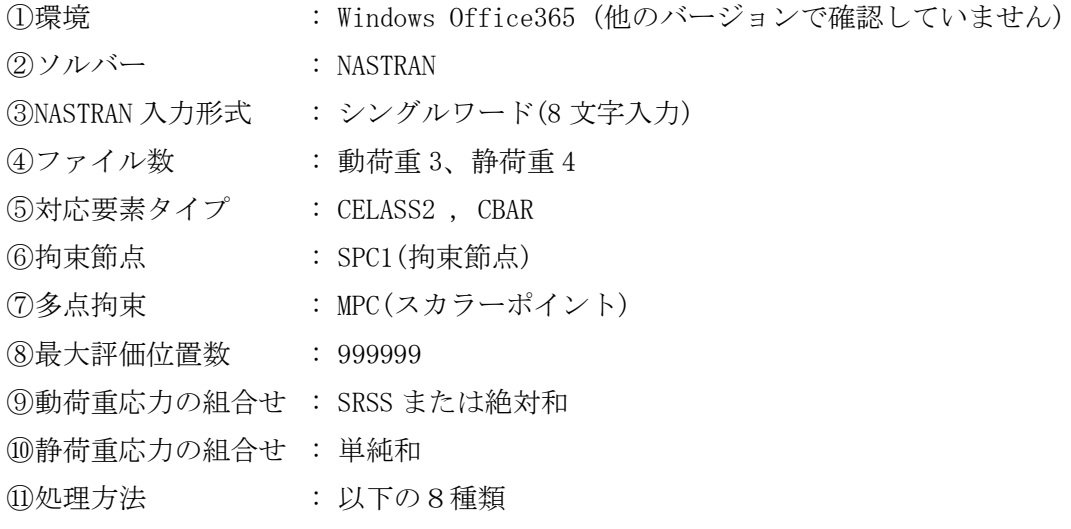

- ・全ばね要素荷重の引張またはせん断応力が最大値の要素
- ・指定したボルト番号<sup>注1</sup>の範囲で引張またはせん断応力が最大値の要素
- ・全拘束節点荷重の引張またはせん断応力が最大値の節点
- ・指定した拘束節点番号の範囲の荷重で引張またはせん断応力が最大値の節点
- ·全多点拘束のボルト番号<sup>注2</sup>荷重の引張またはせん断応力が最大値の節点
- ・指定したボルト番号<sup>注2</sup>の範囲の荷重で引張またはせん断応力が最大値の節点
- ・全バー要素の部材力の引張またはせん断応力が最大値の要素
- ・指定したバー要素番号の範囲の部材力で引張またはせん断応力が最大値の要素
- 注 1:ばね要素(CELASS2)の荷重でボルトの応力求める場合に範囲を指定する場合、ばね要 素番号の下1桁を除いた番号をボルト番号とします。
- 注 2:多点拘束(MPC)荷重でボルトの応力求める場合に範囲を指定する場合、スカラーポイ ント番号の下1桁を除いた番号をボルト番号とします。
- 注 3:ばね要素(CELASS2)荷重でボルトの応力求める場合は NASTRAN に出力されてるいるイ ンプットデータエコーの CELASS を使用します。
- 注4:多点拘束(MPC)のスカラーポイント荷重でボルトの応力求める場合は NASTRAN に出力 されてるいるインプットデータエコーの MPC を使用します。

## <span id="page-11-0"></span>4.使用方法

#### <span id="page-11-1"></span>4.1 起動方法

本マクロのファイルを開くと、表 4-1 の文章が表示されます。以下の内容で使用して下さ い。

#### 表 4-1 起動時の説明

# NASTRAN ボルト部地震荷重による応力計算 Word マクロ ZW-PonBoDe Ver.0.4 実行方法

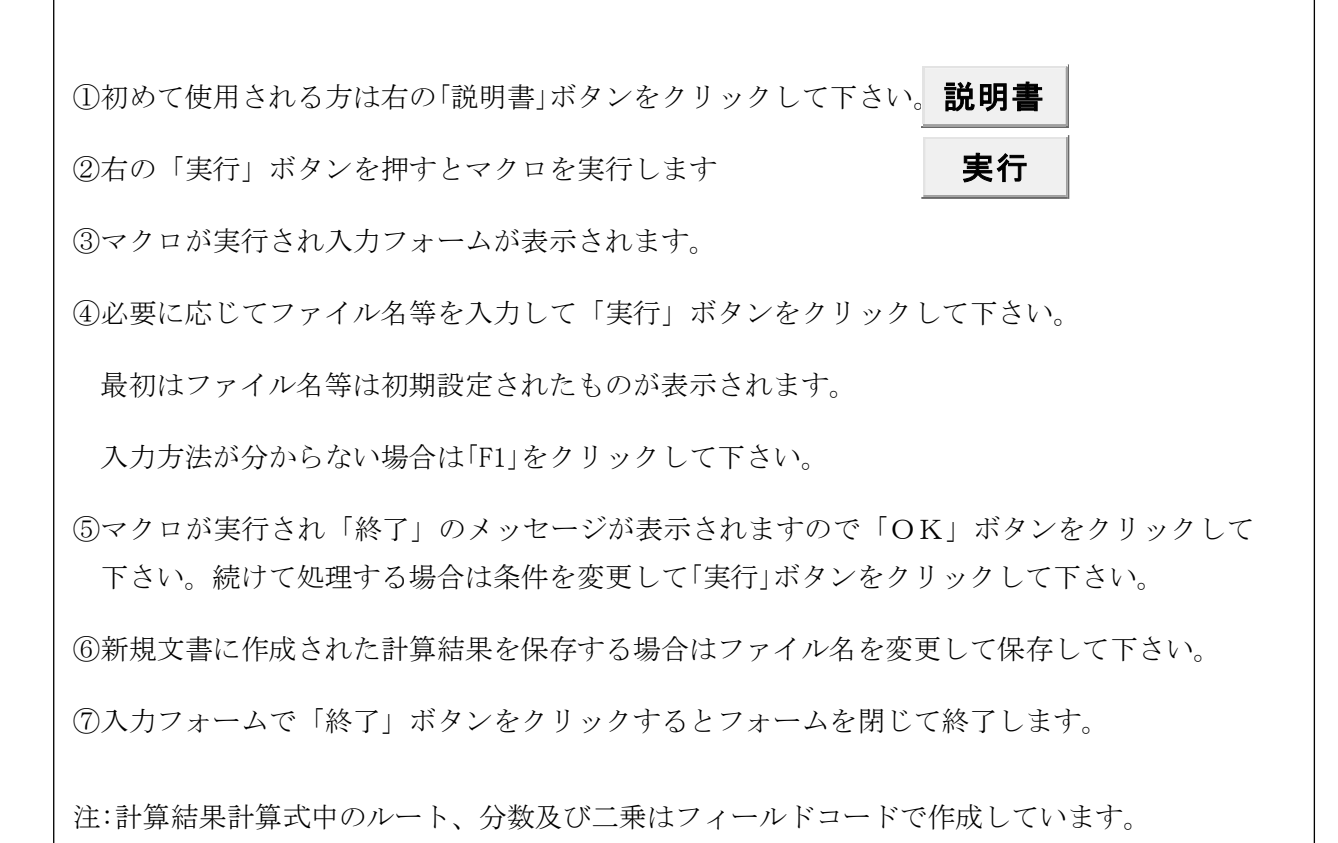

#### <span id="page-12-0"></span>4.2 入力フォーム

本マクロを起動すると図 4-1 に示すフォームが表示されます。以下の内容に従い入力等を 行い、「処理」フレーム内のボタンをクリックして下さい。計算結果は表 4-4-2-1~表 4-4-7- 2 を参照して下さい。なお、入力フォームで「F1」キーを押すと本説明書が表示されます。

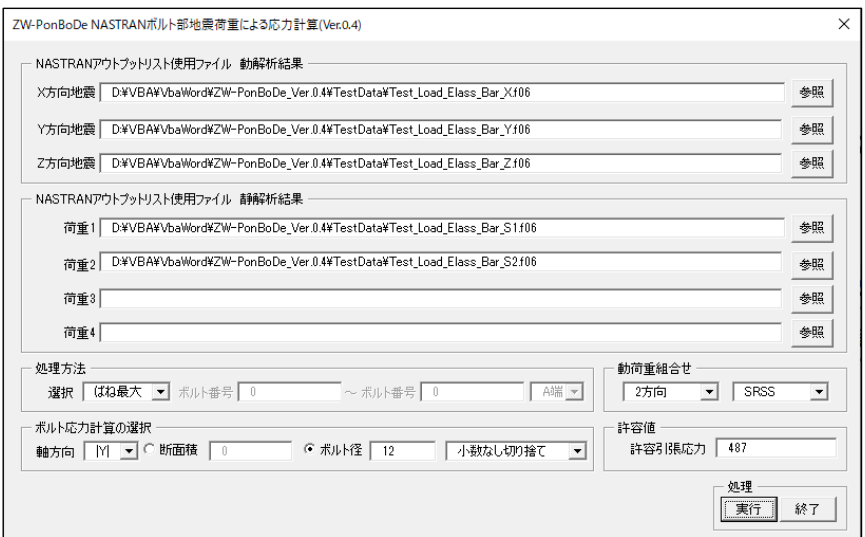

図 4-1 入力フォーム

①「X 方向地震」、「Y 方向地震」、「Z 方向地震」テキストボックス NASTRAN アウトプットリスト名を入力して下さい。「参照」ボタンをクリックすると「ファ イルを開く」ダイアログが表示され、ファイル名を選択して入力することが出来ます。 「X 方向地震」、「Y 方向地震」のファイル名はどちらか1つは入力して下さい。「Z 方向地 震」のファイル名は必ず入力して下さい。

②「荷重 1」~「荷重 4」テキストボックス(必要な場合のみ)

NASTRAN アウトプットリスト名を入力して下さい。「参照」ボタンをクリックすると「ファ イルを開く」ダイアログが表示され、ファイル名を選択して入力することが出来ます。 ③「処理方法」オプション

以下の8つから処理する方法をコンボボックスから選択して下さい。

・「ばね最大」

全ばね要素<sup>注1</sup>の中で最大引張及びせん断応力の要素を出力します。

・「ばね入力」

入力したボルト番号注1を出力します。

・「SPC1 最大」

全拘束節点の中で最大引張及びせん断応力の節点を出力します。

・「SPC1 入力」

入力したばね拘束節点を出力します。

・「MPC 最大」

全スカラーポイント注2の中で最大引張及びせん断応力のスカラーポイントを出力しま す。

・「MPC 入力」

入力したボルト番号注2を出力します。

・「バー最大」

全バー要素の中で最大引張及びせん断応力の要素を出力します。

・「バー入力」

入力したバー要素の引張及びせん断応力の要素を出力します。

注 1:ばね要素(CELASS2)でボルトの応力求める場合、ばね要素番号の下1桁を除いた番号 をボルト番号とします。

例:要素番号 12341 はボルト番号 1234 とし、下一桁は荷重方向

注 2:多点拘束(MPC)でボルトの応力求める場合、スカラーポイント番号の下1桁を除いた 番号をボルト番号とします。

例:スカラーポイント番号 12341 はボルト番号 1234 とし、下一桁は荷重方向

- ④範囲入力
	- ③で「ばね入力」、「SPC1 入力」、「MPC 入力」および「バー入力」を選択した場合はテキストボ ックスに最初の番号と最後の番号を入力して下さい。1つの場合は左のテキストボック スのみ入力して下さい。複数の番号及び複数の範囲を入力する場合は予めテキスト形式 のデータで入力しておいて左のテキストボックスをブランクにして下さい。「実行」ボタ ンをクリックした後にファイル名を入力するダイアログが表示されます。入力形式は 4.3 項を参照して下さい。
- ⑤部材力位置
	- ③で「バー最大」、「バー入力」を選択した場合は使用する部材力を「A 端」または「B 端」から 選択して下さい。
- ⑥「動荷重組合せ」コンボボックス
	- 「方向」、「組合せ」コンボボックスで次の4つの組合せが可能です。
	- ・2方向 SRSS、3方向 SRSS、2方向絶対和、3方向絶対和
- ⑦「ボルト応力計算の選択」オプション
	- 「軸方向」コンボボックスでボルトの軸方向とする荷重方向を選択して下さい。荷重方向で マイナス符号の方向を選択した場合は静荷重の符号を反転させます。また、絶対値の方向 を方向を選択した場合は静荷重を絶対値にします。
	- 応力計算に使用するボルトの断面積の入力形式を「断面積」または「ボルト径」ラジオボタン で選択し、断面積またはボルト径を入力して下さい。また、ボルト径より断面積を求める 場合は数値の丸め方をコンボボックスから選択して下さい。
- ⑧許容値

許容引張応力を入力して下さい。

⑨「実行」ボタンをクリックすると文書に計算結果が表示されます。

実行時の入力フォームに入力したデータはレジストリに保存され、次回の起動時に同じデ ータが表示されます。なお、バージョンアップした場合はクリアされます。

⑩「終了」ボタンをクリックするとマクロを終了します。

## <span id="page-14-0"></span>4.3 処理範囲データ

4.2 項④で複数の番号及び複数の範囲を入力する場合、テキストファイルに番号を入力し ておいて下さい。継続する番号の場合はマイナス符号として下さい。

1行にブランクを区切りとして入力して下さい。複数行の入力も出来ます。

例:1、11、21、30~50 の番号

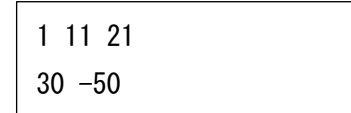

#### <span id="page-15-0"></span>4.4 計算例

本マクロの計算例を表 4-4-1 に示す。計算は最大応力発生ボルトを出力した結果を示す。 計算条件が多いため2方向 SRSS 組合せの静荷重組合せ有りのみボルト処理方法を全条件を添 付し、他の荷重の組合せはばね要素荷重を使用した計算のみ添付した。

なお、地震組合せの2方向の計算結果は XZ 地震組合せのみ添付し、YZ 地震組合せの計算結 果は省略した。また、計算結果タイトルの処理したデータは処理方法によって異なる。

| 地震方向組合せ | 動荷重組合せ   | 静荷重組合せ | ボルト処理方法    | 引張応力<br>表番号 | せん断応力<br>表番号 |
|---------|----------|--------|------------|-------------|--------------|
| 2 方向    |          | 有り     | ばね要素荷重     | 表 4-4-2-1   | 表 4-4-2-2    |
|         | SRSS 組合せ |        | 拘束節点荷重     | 表 4-4-3-1   | 表 4-4-3-2    |
|         |          |        | スカラーポイント荷重 | 表 4-4-4-1   | 表 4-4-4-2    |
|         |          |        | バー要素部材力    | 表 4-4-5-1   | 表 4-4-5-2    |
| 2方向     | SRSS 組合せ | 無し     | ばね要素荷重     | 表 4-4-6-1   | 表 4-4-6-2    |
| 3方向     | SRSS 組合せ | 無し     | ばね要素荷重     | 表 4-4-7-1   | 表 4-4-7-2    |
| 2 方向    | 絶対和組合せ   | 無し     | ばね要素荷重     | 表 4-4-8-1   | 表 4-4-8-2    |
| 3 方向    | 絶対和組合せ   | 無し     | ばね要素荷重     | 表 4-4-9-1   | 表 4-4-9-2    |

表 4-4-1 計算例一覧表

注 1:軸方向は全条件 Y 方向としている。

注 2:引張応力の許容引張応力を求めるためのせん断応力の表については省略しています。

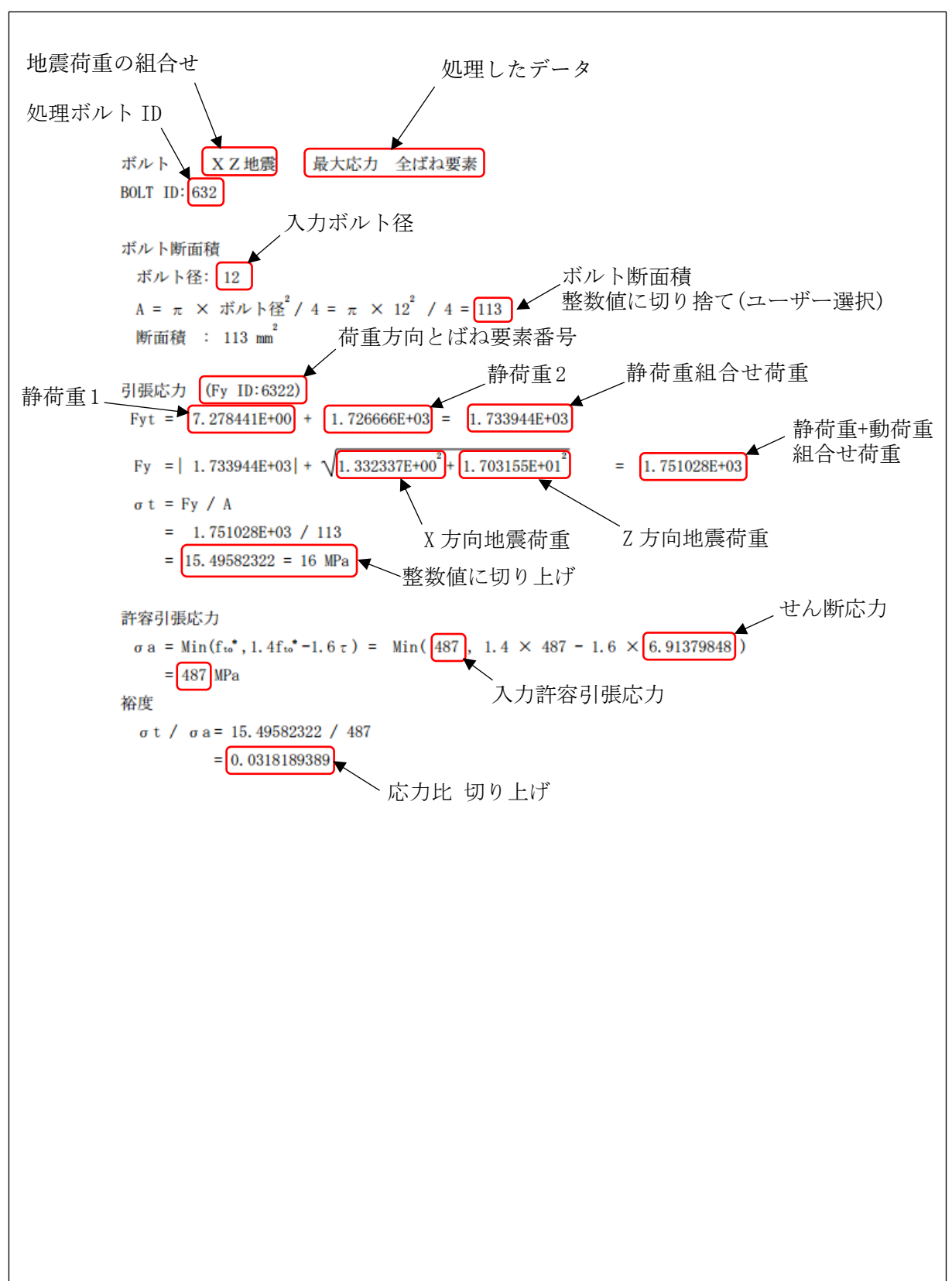

表 4-4-2-1(1/2) 2 方向 SRSS 組合せ 静荷重組合せ有り ばね要素荷重 引張応力

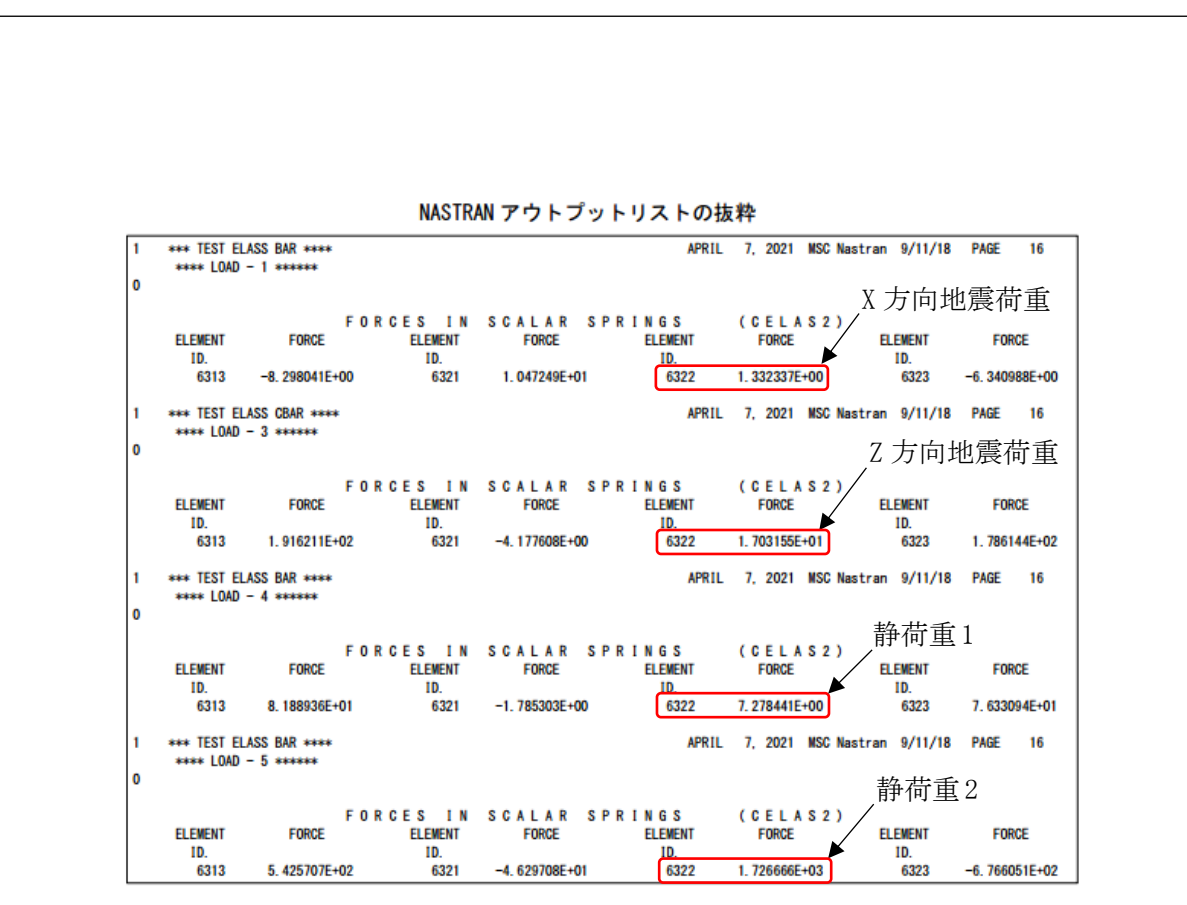

表 4-4-2-1(2/2) 2 方向 SRSS 組合せ 静荷重組合せ有り ばね要素荷重 引張応力

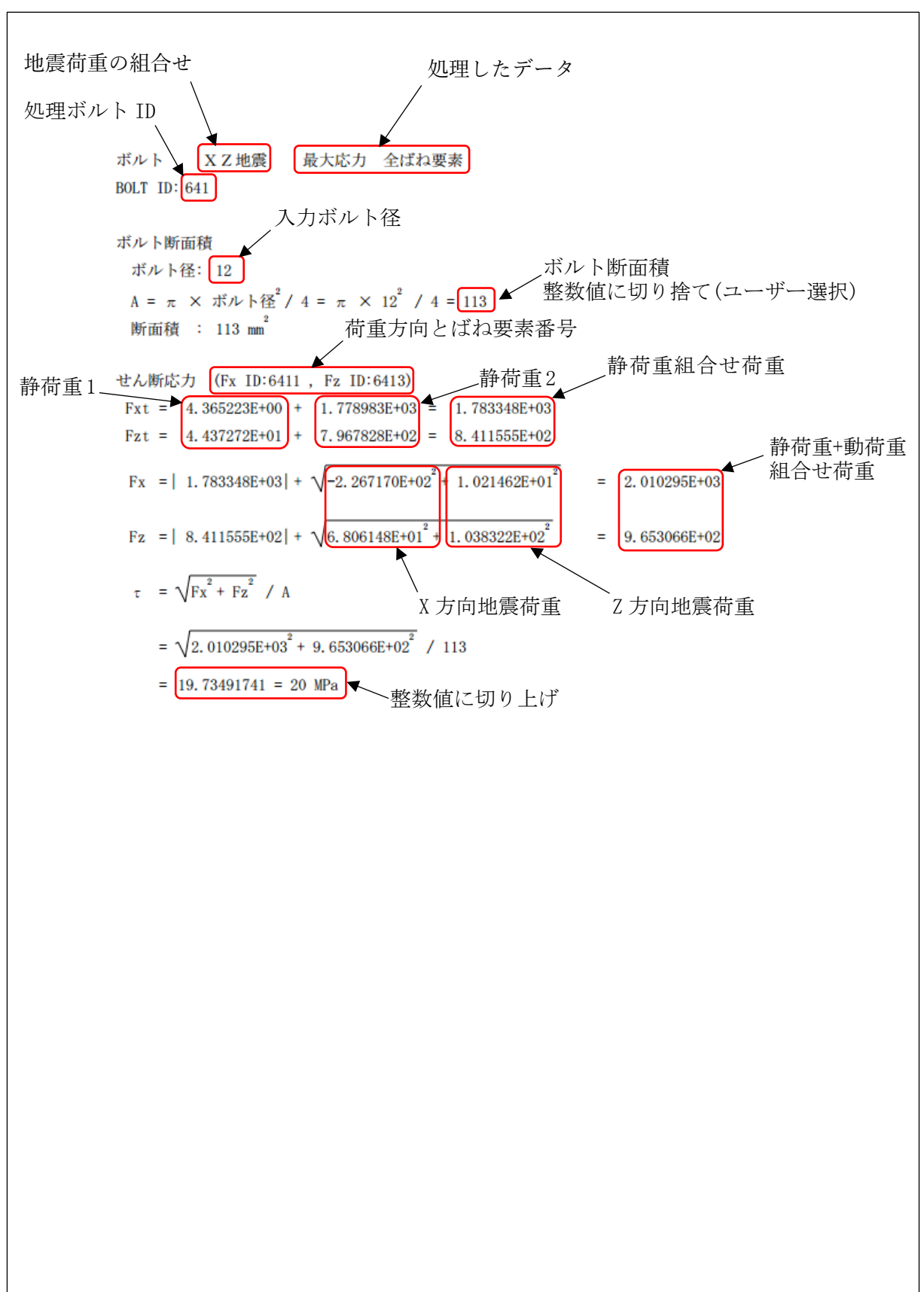

表 4-4-2-2(1/2) 2 方向 SRSS 組合せ 静荷重組合せ有り ばね要素荷重 せん断応力

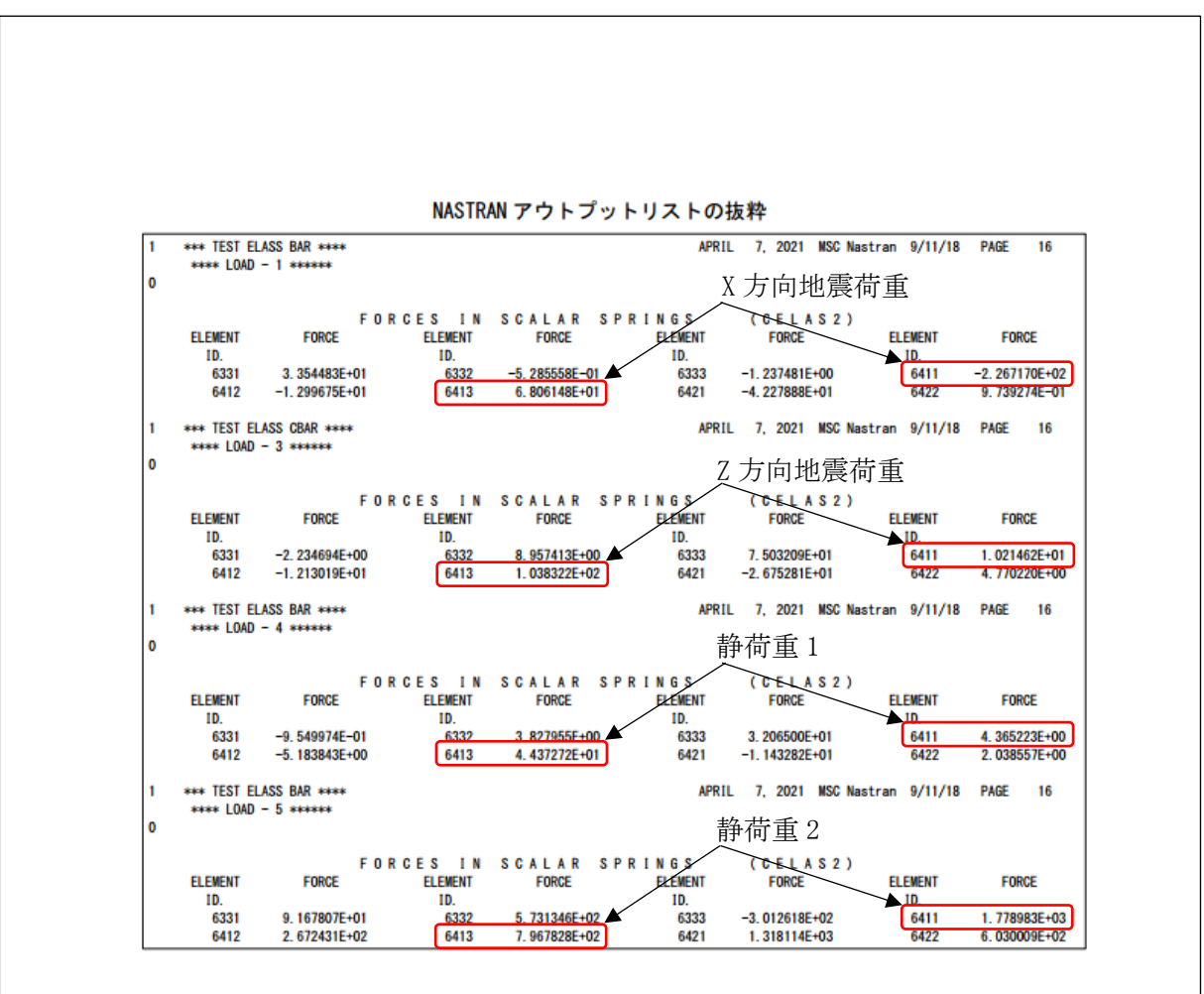

表 4-4-2-2(2/2) 2 方向 SRSS 組合せ 静荷重組合せ有り ばね要素荷重 せん断応力

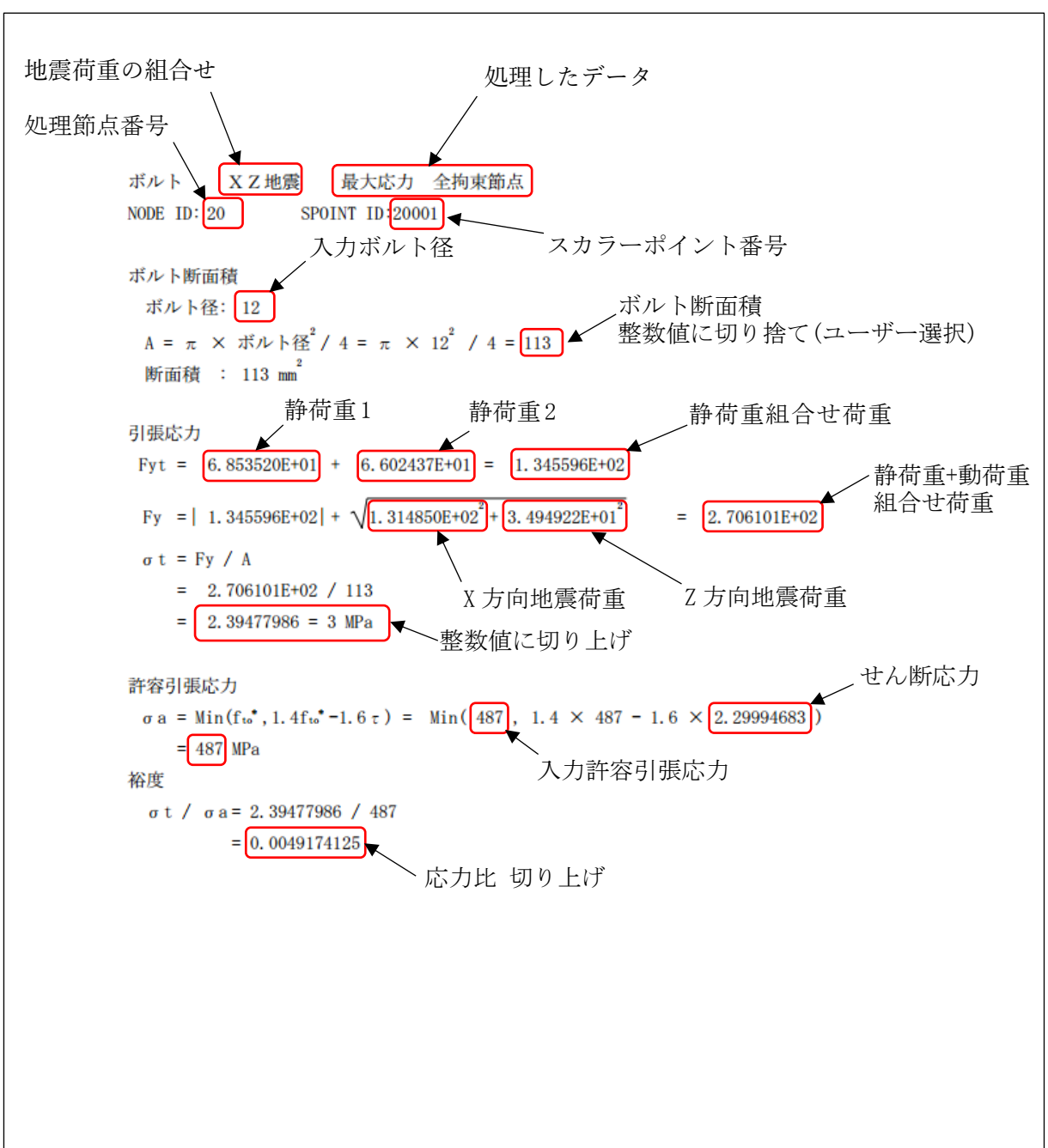

表 4-4-3-1(1/2) 2 方向 SRSS 組合せ 静荷重組合せ有り 拘束節点荷重 引張応力

表 4-4-3-1(2/2) 2 方向 SRSS 組合せ 静荷重組合せ有り 拘束節点荷重 引張応力

NASTRAN アウトプットリストの抜粋 \*\*\* TEST ELASS BAR \*\*\*\*<br>\*\*\*\* TEST LOAD-1 \*\*\*\* FEBRUARY 7, 2020 MSC Nastran 9/11/18 PAGE 19 ۱o X 方向地震荷重 POINT ID. TYPE T1<br>
20 G 0.0 <mark>(1.314850E+02)</mark> 4.793833E+01 0.0 0.0 1.266283E+04<br>
20001 S 1.083182E+02 2.377448E+02 1.108393E+02 1.083181E+02 2.377447E+02 1.108392E+02 FEBRUARY 7, 2020 MSC Nastran 9/11/18 PAGE 19 \*\*\*\* TEST SPC1, MPC \*\*\*\*  $\mathbf{I}$ \*\*\*\* TEST LOAD-3 \*\*\*\* SCALED SPECTRAL RESPONSE, SRSS OPTION<br>FORCES OF SINダLE-POINT CONSTRAINT ۱o POINT ID. TYPE T<br>
20 G 4.363502E+01 <mark>3.494922E+01 0.0</mark> 0.0 0.0 6.056257E+02<br>
20001 S 1.415216E+01 1.221302E+01 1.435478E+01 1.415215E+01 1.221297E+01 1.435476E+01 \*\*\*\*\* TEST SPC1, MPC \*\*\*\*<br>\*\*\*\* TEST LOAD-4 \*\*\*\* FEBRUARY 7, 2020 MSC Nastran 9/11/18 PAGE 13 ۱o 静荷重1<br>FORCES OF SINALE-POINT CONSTRAINT POINT ID. TYPE T1 T2 T3 R1 R2 R3<br>20 G −8.717143E+01 <mark>(6.853520E+01</mark> 1.384206E+02 0.0 0.0 −1.191036E+03 \*\*\*\* TEST SPC1, MPC \*\*\*\* FEBRUARY 7, 2020 MSC Nastran 9/11/18 PAGE 19  $\overline{1}$ \*\*\*\* TEST LOAD-5 \*\*\*\* ۱o **SCALED SPECTRAL RESPONSE, SRSS OPTION**<br>FORCES OF SINSLE-POINT CONSTRAINT T1  $\begin{array}{c|cccccc}\n11 & 12 & 13 & R1 & R2 & R3 \\
\hline\n0.0 & 6.602437E+01 & 2.408956E+01 & 0.0 & 0.0 & 6.365403E+03 \\
5.431125E+01 & 1.194344E+02 & 5.556576E+01 & 5.431121E+01 & 1.194344E+02 & 5.556573E+01\n\end{array}$ POINT ID TYPE  $rac{6}{s}$  $\overline{2}$ 20001

 $-18-$ 

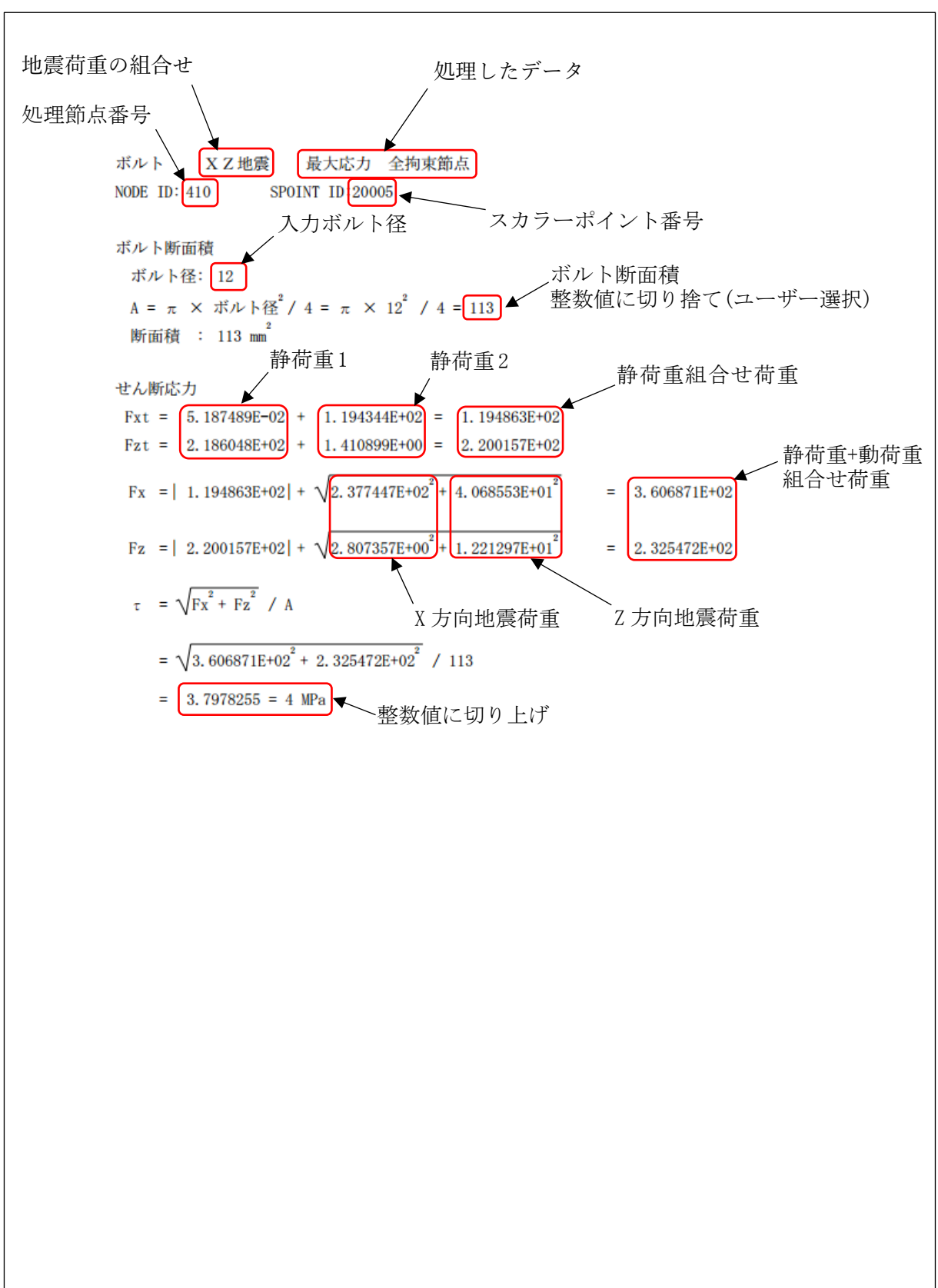

表 4-4-3-2(1/2) 2 方向 SRSS 組合せ 静荷重組合せ有り 拘束節点荷重 せん断応力

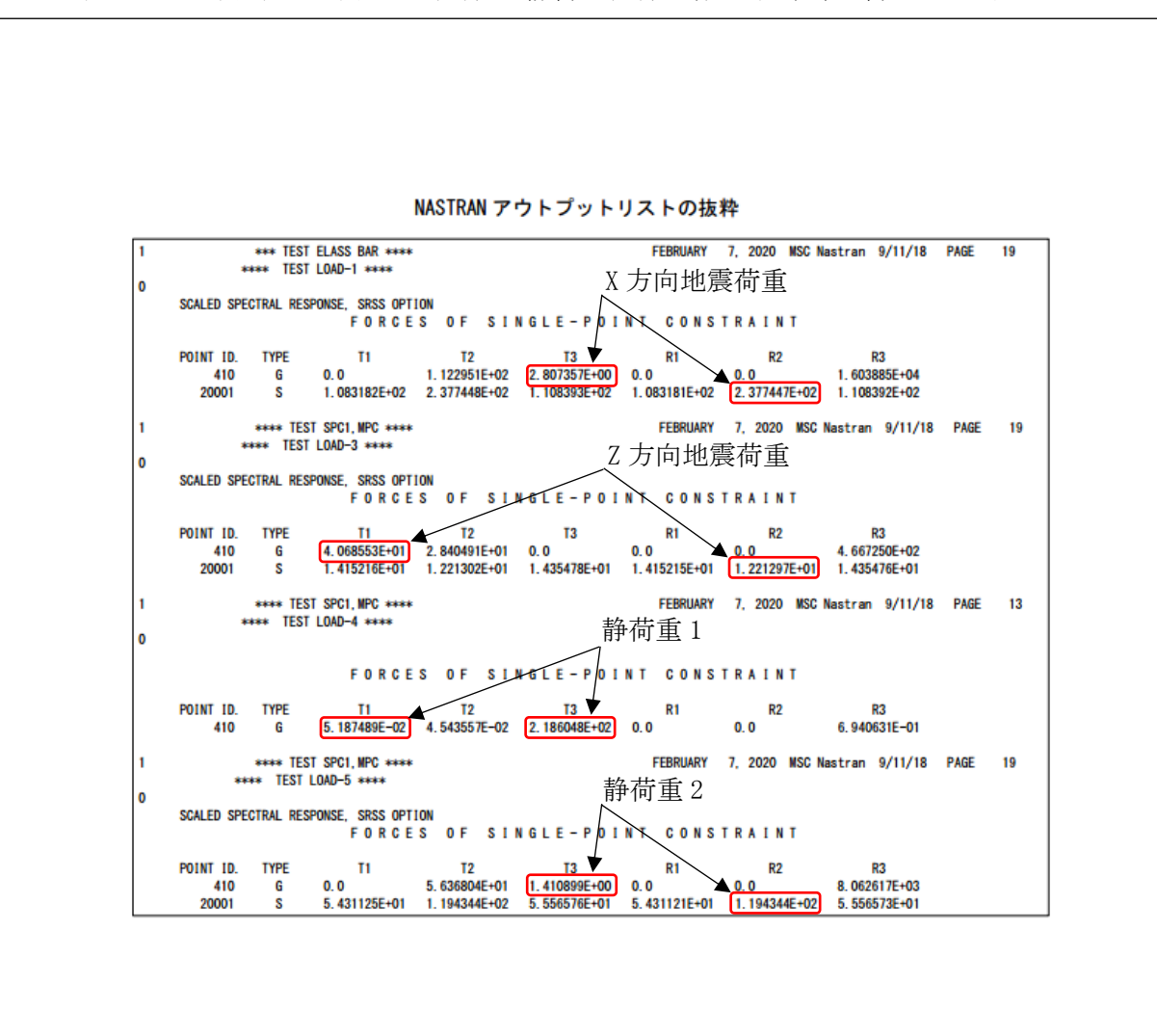

表 4-4-3-2(2/2) 2 方向 SRSS 組合せ 静荷重組合せ有り 拘束節点荷重 せん断応力

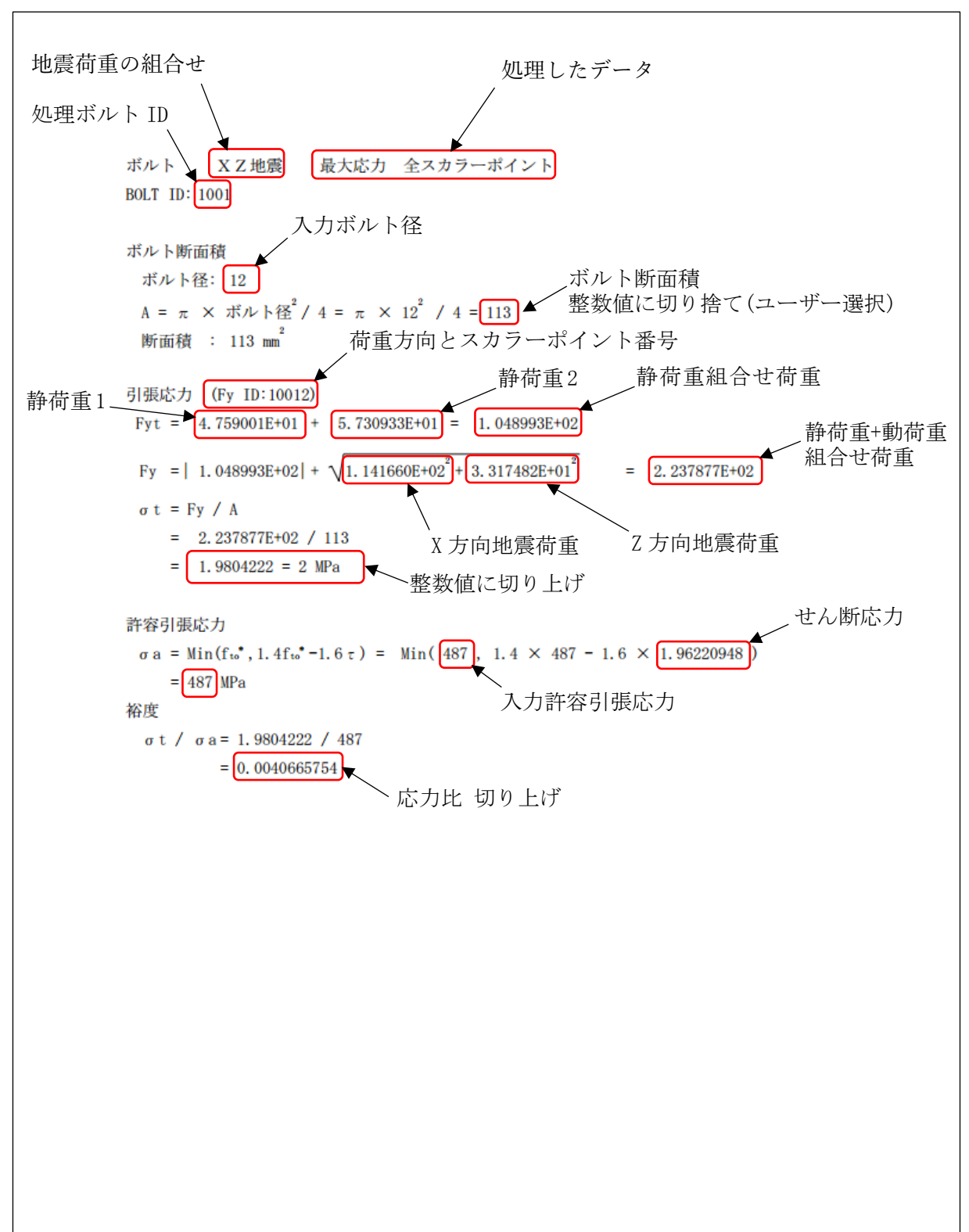

表 4-4-4-1(1/2) 2 方向 SRSS 組合せ 静荷重組合せ有り スカラーポイント荷重 引張応力

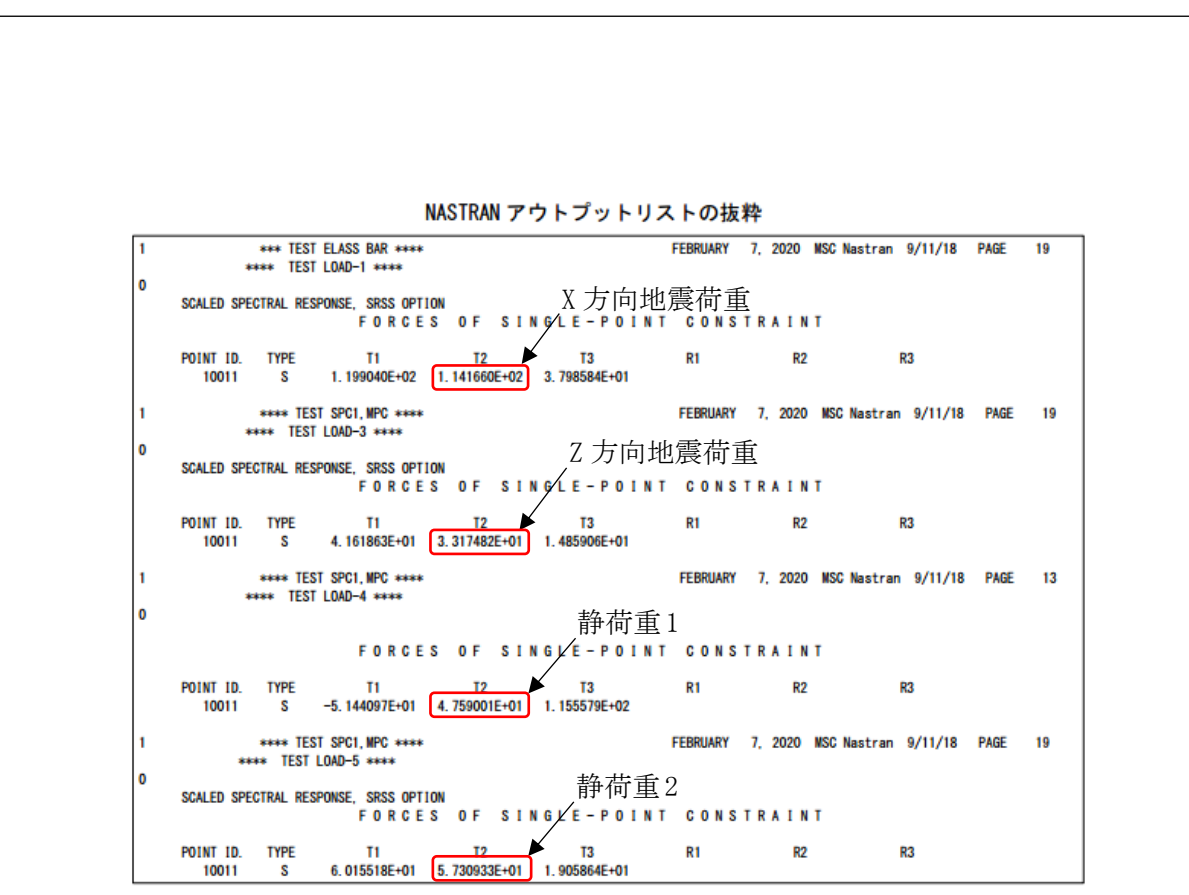

表 4-4-4-1(2/2) 2 方向 SRSS 組合せ 静荷重組合せ有り スカラーポイント荷重 引張応力

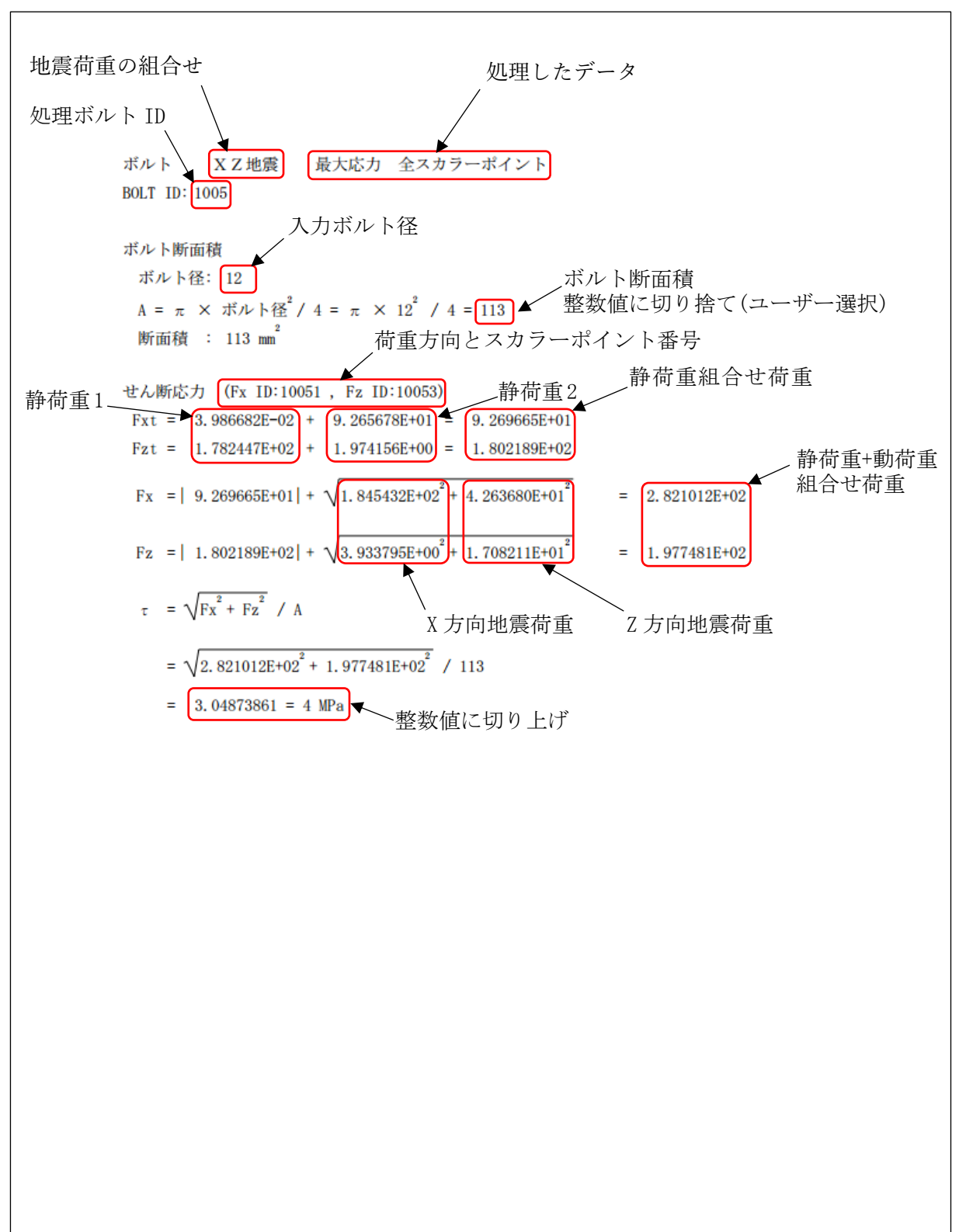

表 4-4-4-2(1/2) 2 方向 SRSS 組合せ 静荷重組合せ有り スカラーポイント荷重 せん断応力

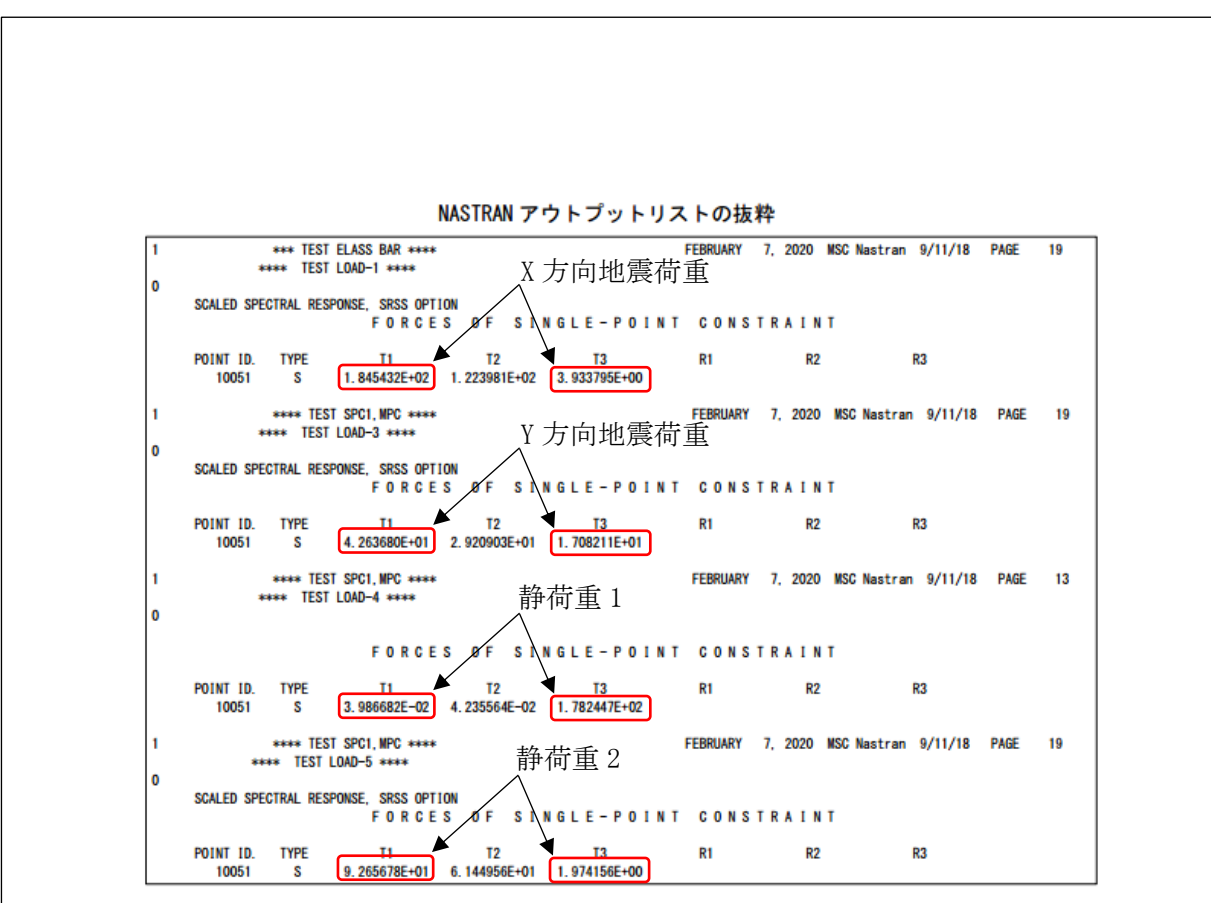

表 4-4-4-2(2/2) 2 方向 SRSS 組合せ 静荷重組合せ有り スカラーポイント荷重 せん断応力

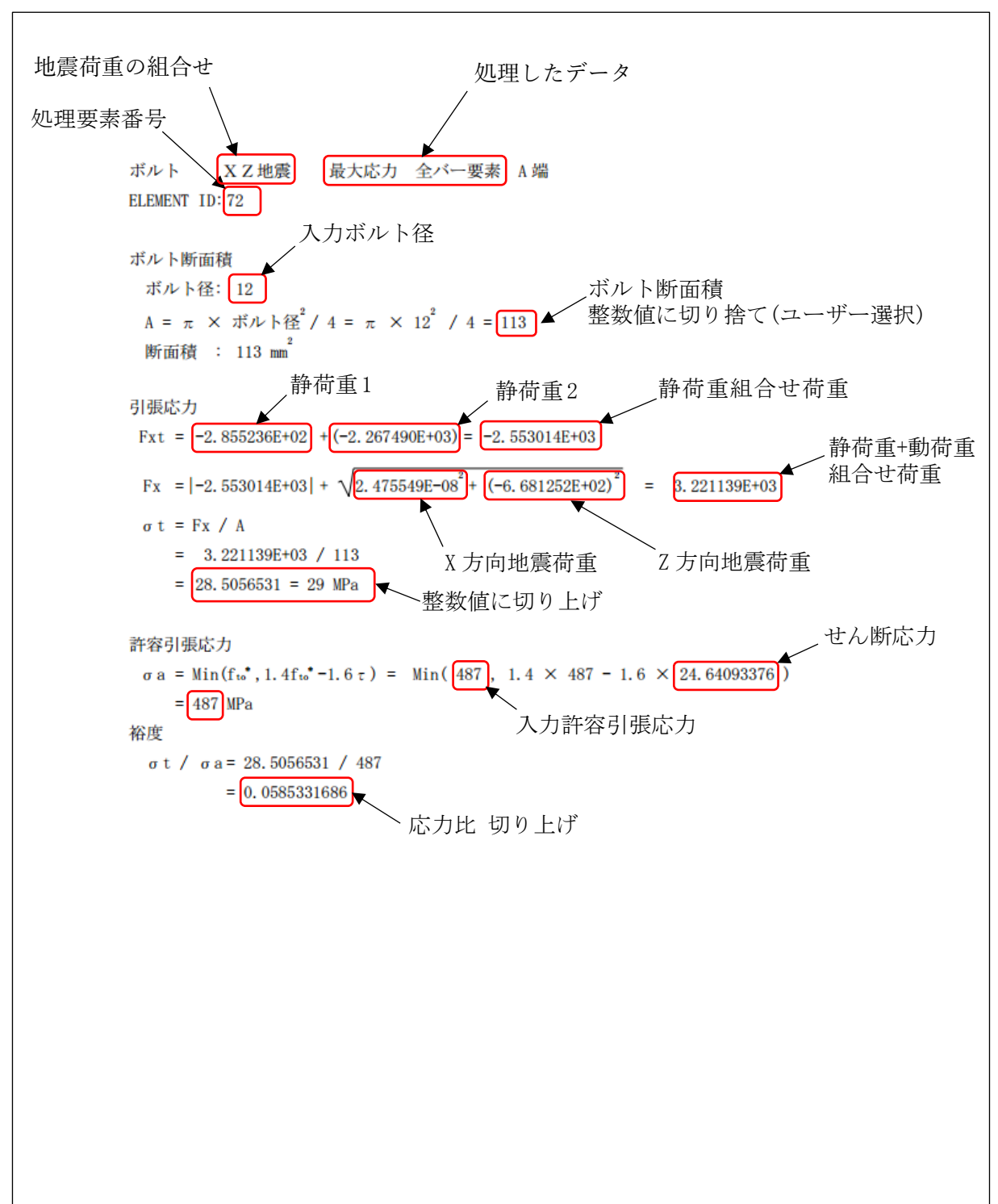

表 4-4-5-1(1/2) 2 方向 SRSS 組合せ 静荷重組合せ有り バー要素部材力 引張応力

NASTRAN アウトプットリストの抜粋 APRIL 7, 2021 MSC Nastran 9/11/18 PAGE 15 \*\*\* TEST ELASS BAR \*\*\*\* \*\*\*\* LOAD - 1 \*\*\*\*\*\* ۱o ELEMENT BEND-MOMENT END-A FORCES IN BAR ELEMENTS (CBAR)<br>ID. PLANE 1 PLANE 2 PLANE 1 PLANE 2 PLANE 1 PLANE 1 PLANE 2 PLANE 1 PLANE 2 PLANE 1 PLANE 2 PLANE 1 PLANE 2 P<br>T2 -4.128978E+03 1.246812E-05 8.087261E+03 1.313861E-0 ELEMENT  $\bullet$  $\overline{1}$ \*\*\* TEST ELASS CBAR \*\*\*\* APRIL 7, 2021 MSC Nastran 9/11/18 PAGE 15 \*\*\*\* LOAD - 3 \*\*\*\*\*\* Z 方向地震荷重 ١o ELEMENT BEND—MOMENT END FOR CESSIN BAR ELEMENTS (CBAR)<br>ID. PLANE 1 PLANE 2 PLANE 1 PLANE 2 PLANE 1 PLANE 2 PLANE 1 PLANE 2 PLANE 2 PLANE 2 PLANE 2 PLANE 2 PLANE 2 P<br>I2 −2.202926E-05 1.362055E+04 −3.915857E-05 1.352548E+04  $\overline{\mathbf{0}}$ APRIL 7, 2021 MSC Nastran 9/11/18 PAGE 15 \*\*\* TEST ELASS BAR \*\*\*\* \*\*\*\* LOAD - 4 \*\*\*\*\*\* **1**<br>
FORCES IN BAR ELEMENTS (COBAR)<br>
FORCES IN BAR ELEMENTS (COBAR)<br>
FEMENT BEND-MOMENTEND-A BEND-MOMENTEND-B – SWEAR – AXIAL<br>
ID. PLANE 1 PLANE 2 PLANE 1 PLANE 2 PLANE 1 PLANE 2 PLANE 1 PLANE 2 PLANE 2 PLANE 1 2.855236 l o  $\overline{\mathbf{0}}$ \*\*\* TEST ELASS BAR \*\*\*\* APRIL 7, 2021 MSC Nastran 9/11/18 PAGE 15  $\mathbf{I}$ \*\*\*\* LOAD - 5 \*\*\*\*\*\* 静荷重2 l o ۱o **TOROUF** 7.296534E-03 7 296534F-03

表 4-4-5-1(2/2) 2 方向 SRSS 組合せ 静荷重組合せ有り バー要素部材力 引張応力

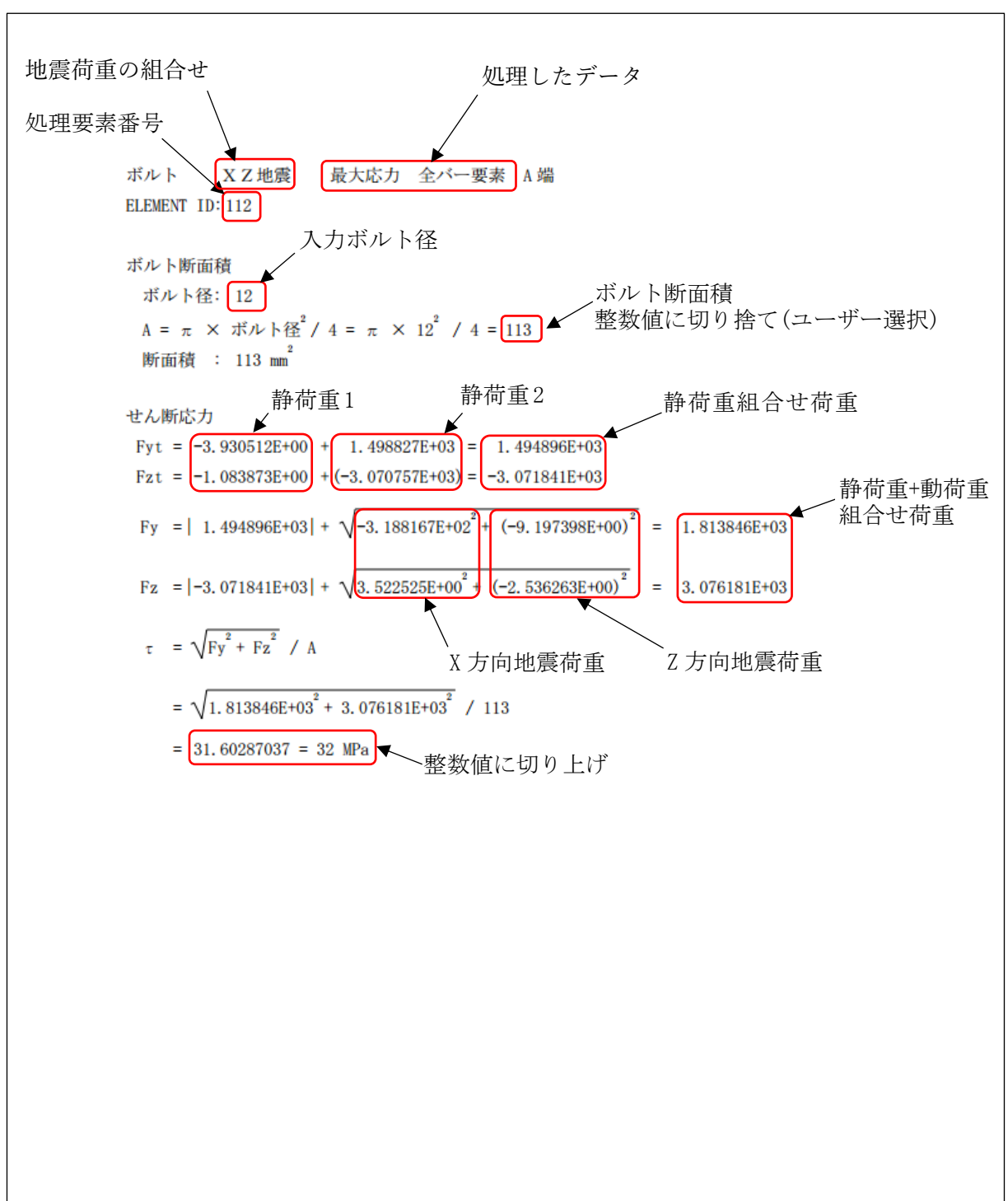

表 4-4-5-2(1/2) 2 方向 SRSS 組合せ 静荷重組合せ有り バー要素部材力 せん断応力

NASTRAN アウトプットリストの抜粋 APRIL 7, 2021 MSC Nastran 9/11/18 PAGE 15 \*\*\* TEST ELASS BAR \*\*\*\* \*\*\*\* LOAD - 1 \*\*\*\*\*\* ۱o EMENT ROBOTTEND-HOMENT END-A FORCES IN BAR ELEMENTS (CBAR) X 方向地震荷重<br>
ID. PLANE 1 PLANE 2 PLANE 1 PLANE 1 PLANE 2 PLANE 2 PLANE 2 PLANE 2 PLANE 5.124780E+03 1.146472E+01 1.309520E+04 -7.659841E+01 3.188167E+02 3.522525E+0 **ELEMENT** ١o  $\frac{1}{1}$ \*\*\* TEST ELASS CBAR \*\*\*\* APRIL 7, 2021 MSC Nastran 9/11/18 PAGE 15  $\mathbf{I}$ \*\*\*\* LOAD - 3 \*\*\*\*\*\* ١o WENT BEND-MOMENT END-A FORCES IN BAR ELEMENTS (CBAR) Y方向地震荷重<br>
ID. PLANE PLANE PLANE PLANE PLANE PLANE PLANE PLANE PLANE PLANE PLANE PLANE PLANE PLANE PLANE PLANE PORCE TORQUE<br>
I12 -1.229046E+03 1.298769E+04 -9.991114E+02 **ELEMENT**  $\overline{\mathbf{0}}$  $ID.$ APRIL 7, 2021 MSC Nastran 9/11/18 PAGE 15 \*\*\* TEST ELASS BAR \*\*\*\* \*\*\*\* LOAD - 4 \*\*\*\*\*\* l o ELEMENT BEND—MOMENT END—A BEND—MOMENT END—A BEND—MOMENT END—A BEND—MOMENT END—B<br>10. PLANE 1 PLANE 2 PLANE 1 PLANE 2 <u>PLANE 1 PLANE 2</u> FORCE TORQUE<br>112 -5.252335E+02 5.550295E+03 -4.269707E+02 5.577392E+03 <mark>-3.930512E+00 -</mark>  $\overline{\mathbf{0}}$ \*\*\* TEST ELASS BAR \*\*\*\* APRIL 7, 2021 MSC Nastran 9/11/18 PAGE 15  $\mathbf{I}$ \*\*\*\* LOAD - 5 \*\*\*\*\*\* l o  $ELEMENT STATION R. (CBAR) = R. (C BAR) = R. (C BAR) = R. (C BAR) = R. (C BAR) = R. (C BAR) = R. (C BAR) = R. (C BAR) = R. (C BAR) = R. (C BAR) = R. (C Bar) = R. (C Bar) = R. (C Bar) = R. (C Bar) = R. (C Bar) = R. (C Bar) = R. (CBar) = R. (CBar) = R. (CBar) = R. (CBar) = R. (CBar) = R. (CBar) = R. (CBar) = R. (CBar) = R. (CBar) = R. (CBar) = R. (CBar) = R. (CBar) = R. (CBar) = R. (CBar) = R. ($ ۱o **FORCE TOROUF** 4.352964E+02  $-2.098358E + 04$  $-2098358F + 04$ 4 352964F+02

表 4-4-5-2(1/2) 2 方向 SRSS 組合せ 静荷重組合せ有り バー要素部材力 せん断応力

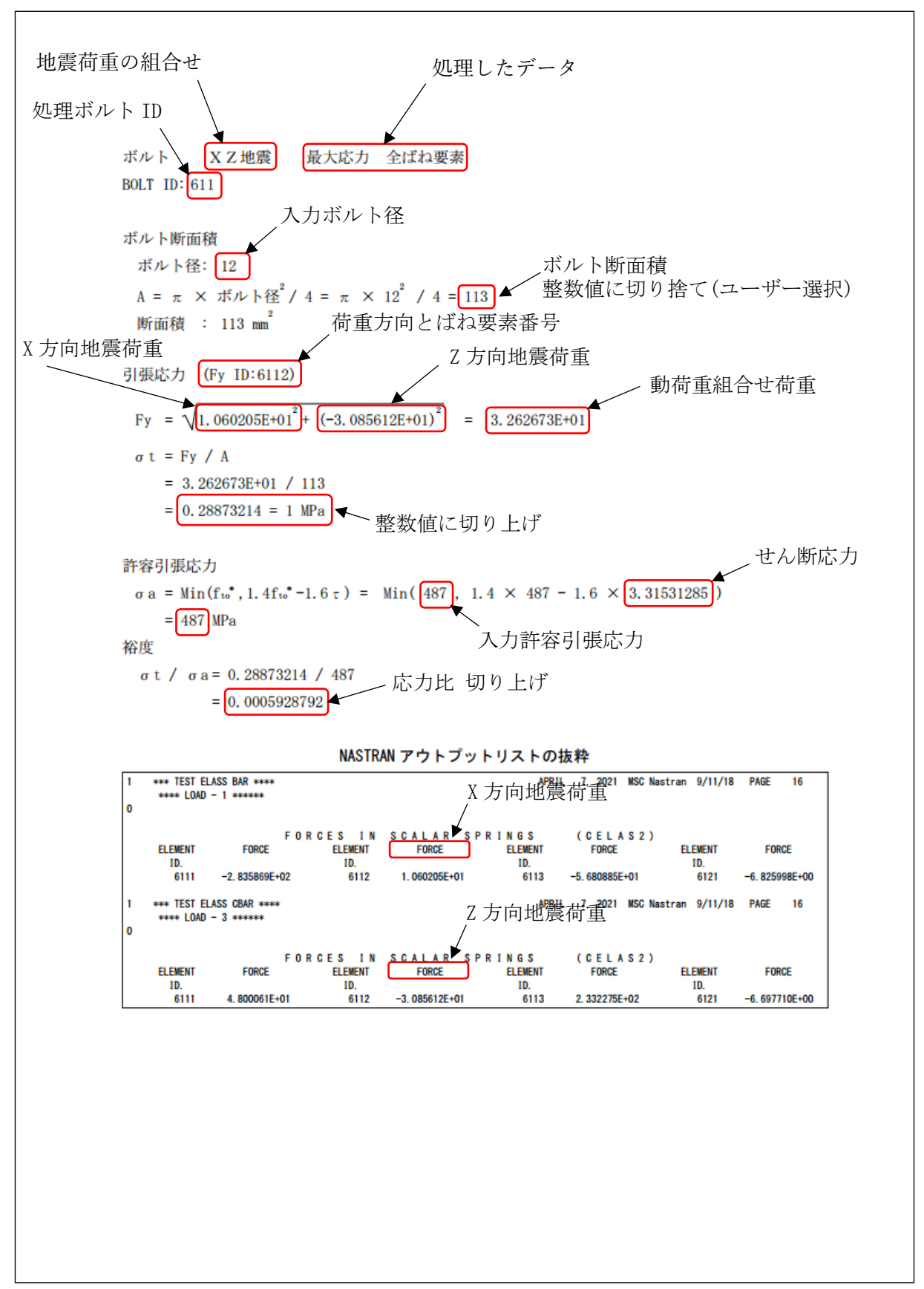

表 4-4-6-1 2 方向 SRSS 組合せ 静荷重組合せなし ばね要素荷重 引張応力

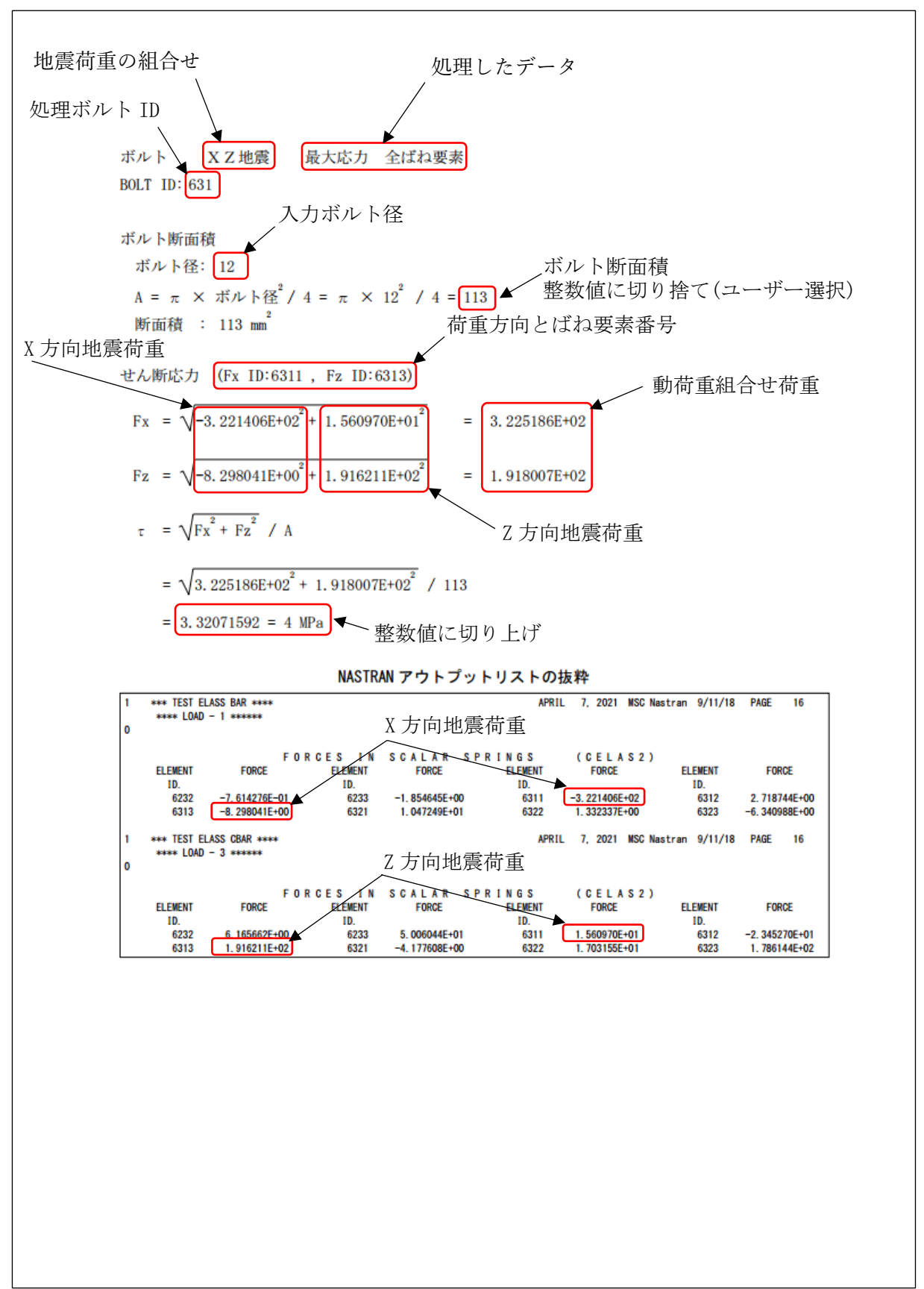

表 4-4-6-2 2 方向 SRSS 組合せ 静荷重組合せなし ばね要素荷重 せん断応力

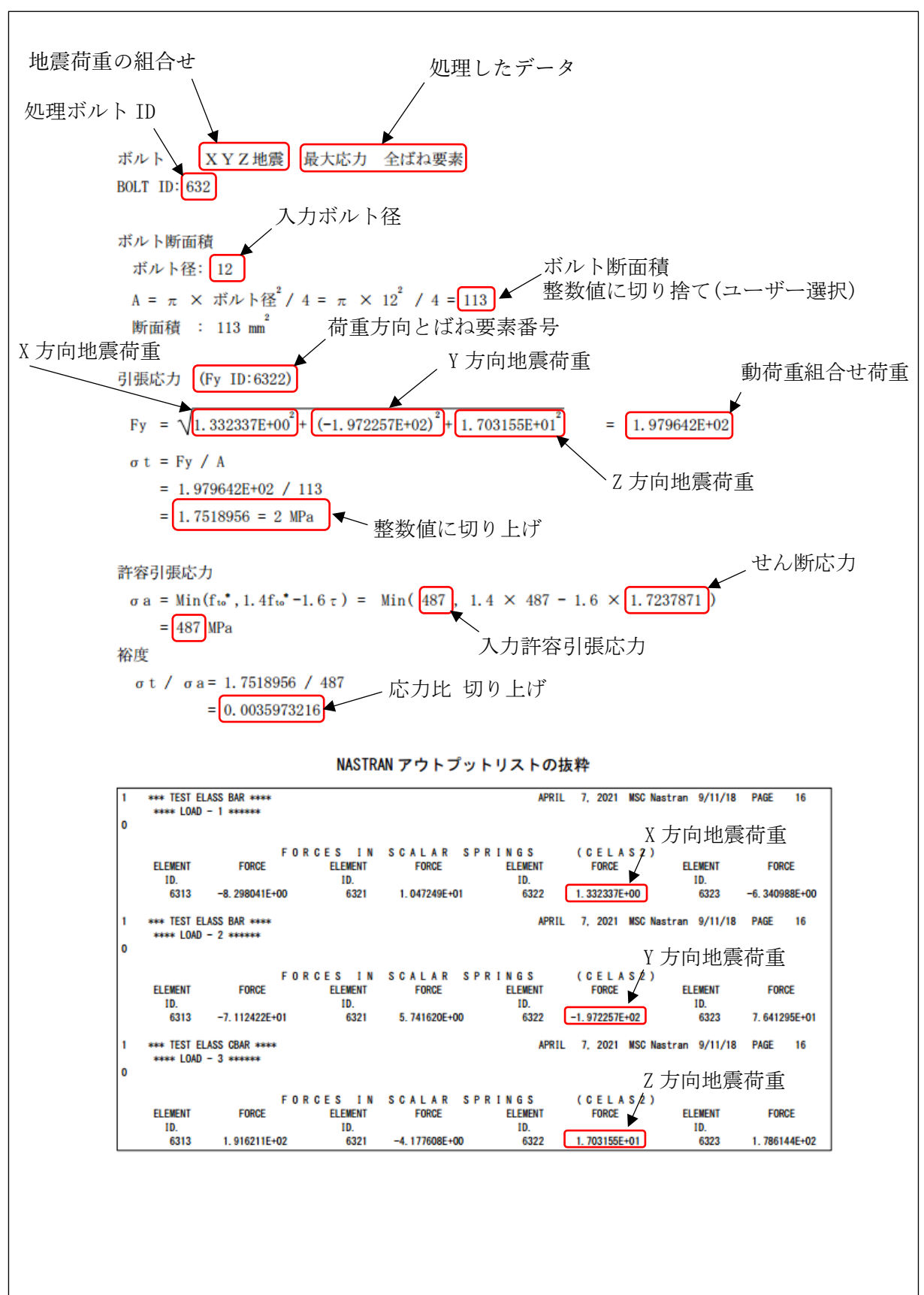

表 4-4-7-1 3 方向 SRSS 組合せ 静荷重組合せなし ばね要素荷重 引張応力

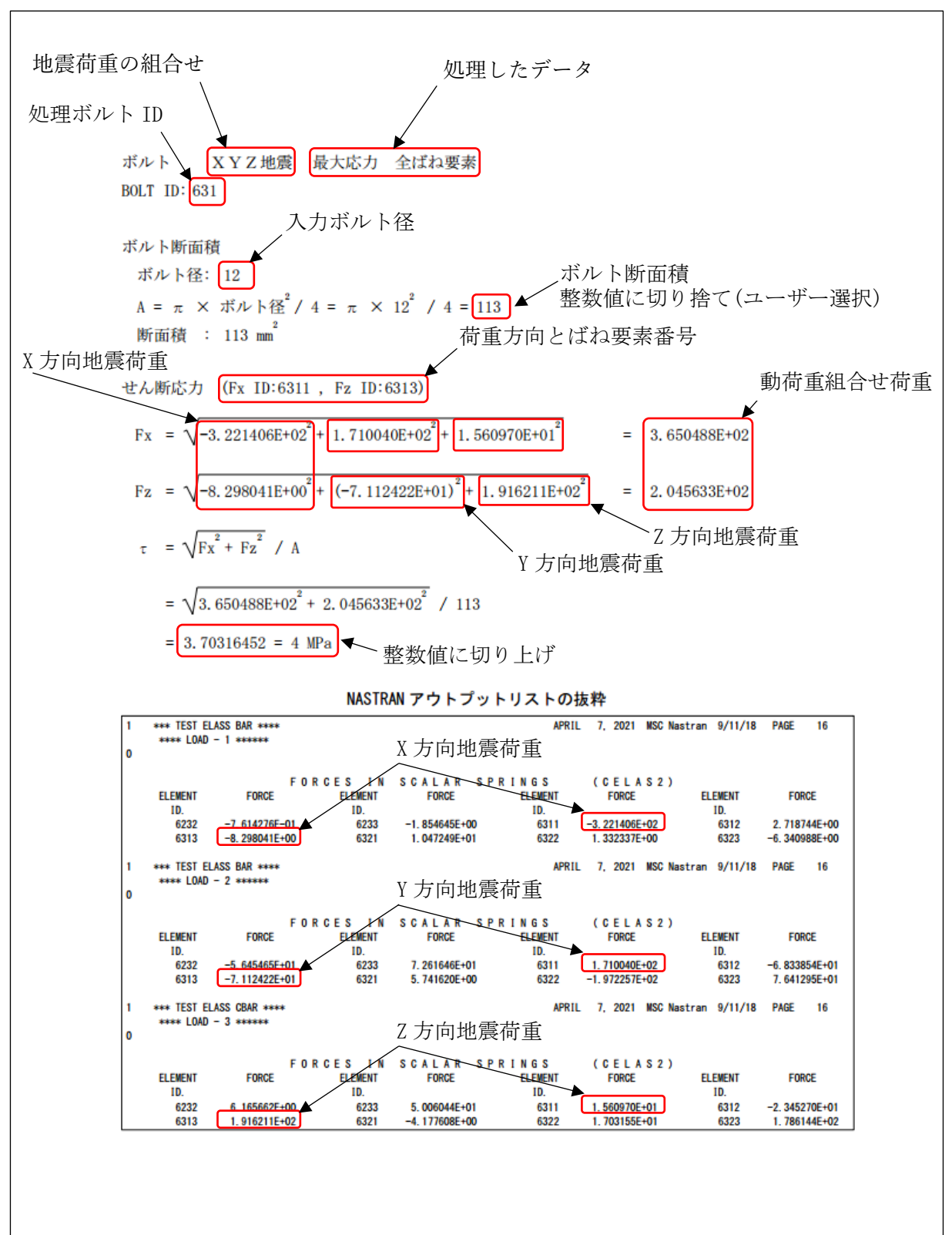

表 4-4-7-2 3 方向 SRSS 組合せ 静荷重組合せなし ばね要素荷重 せん断応力

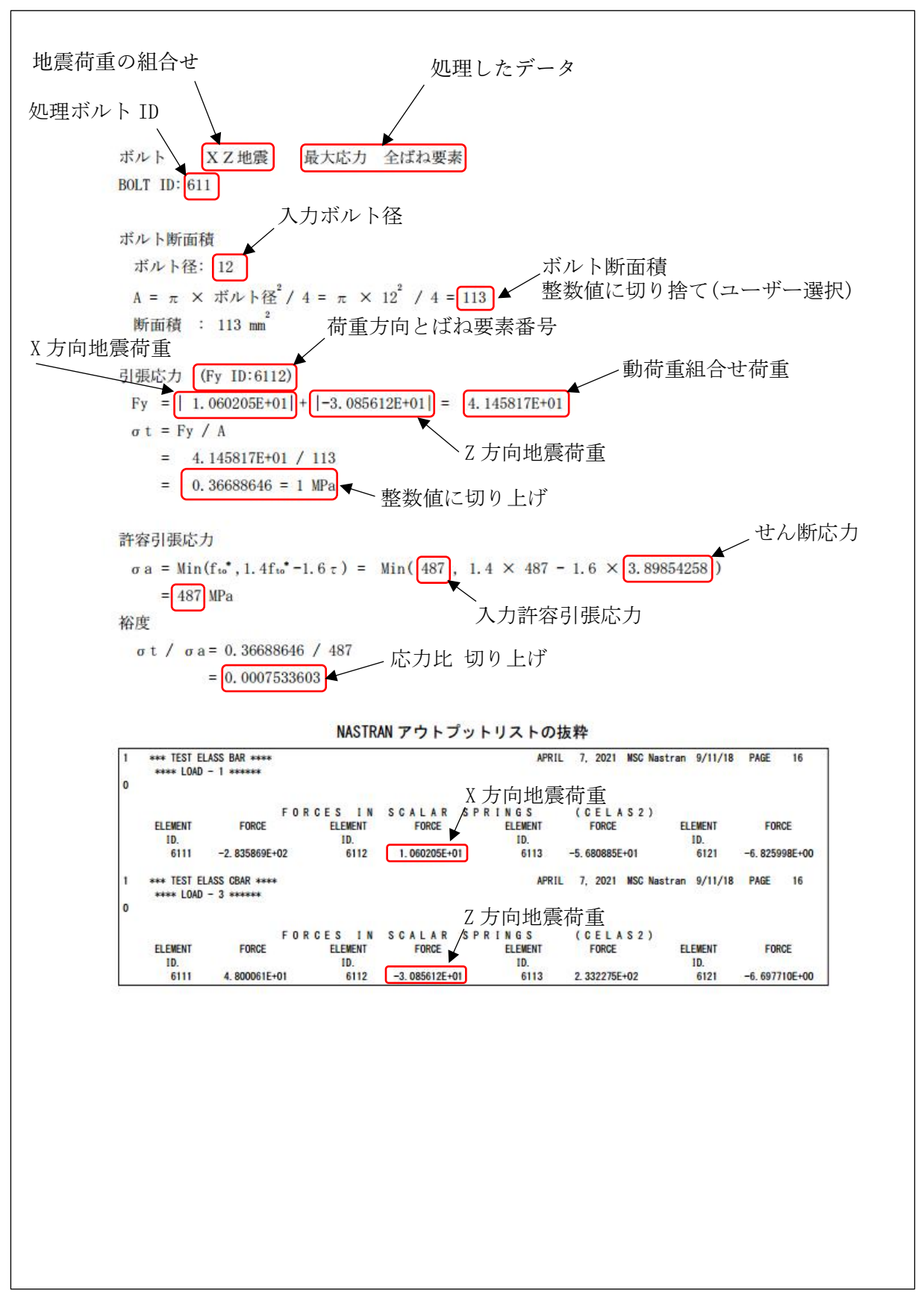

表 4-4-8-1 2 方向絶対和組合せ 静荷重組合せなし ばね要素荷重 引張応力

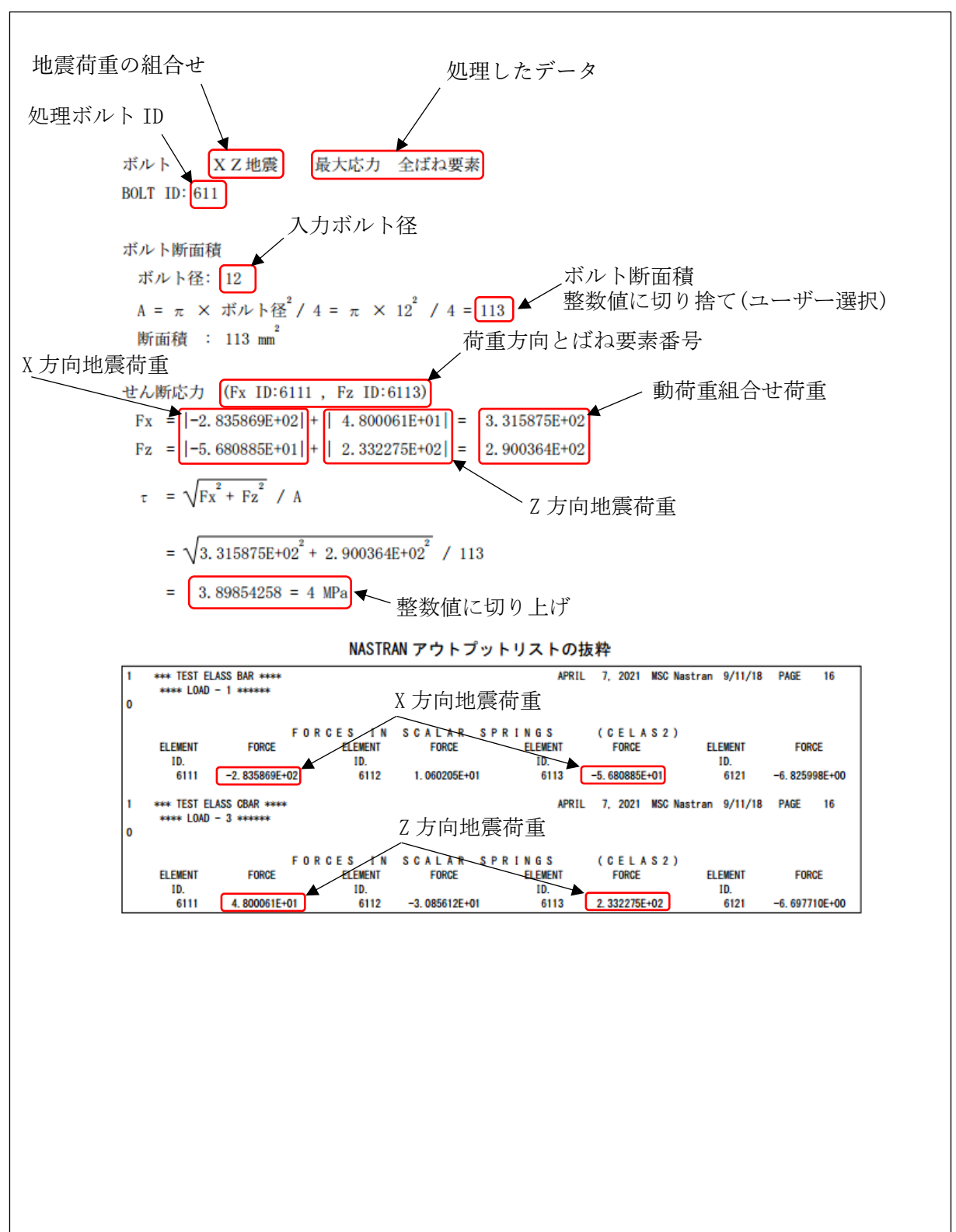

表 4-4-8-2 2 方向絶対和組合せ 静荷重組合せなし ばね要素荷重 せん断応力

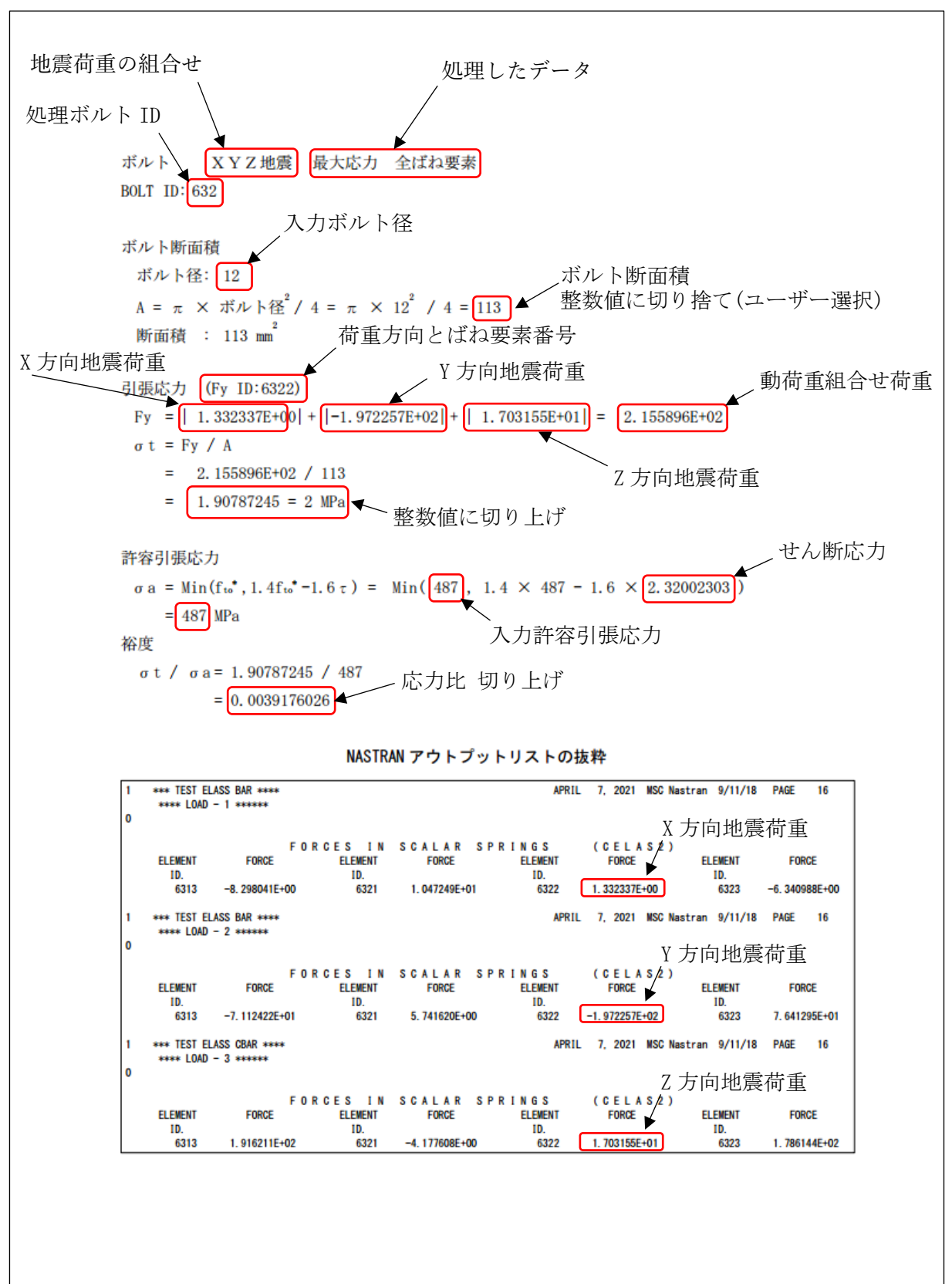

表 4-4-9-1 3 方向絶対和組合せ 静荷重組合せなし ばね要素荷重 引張応力

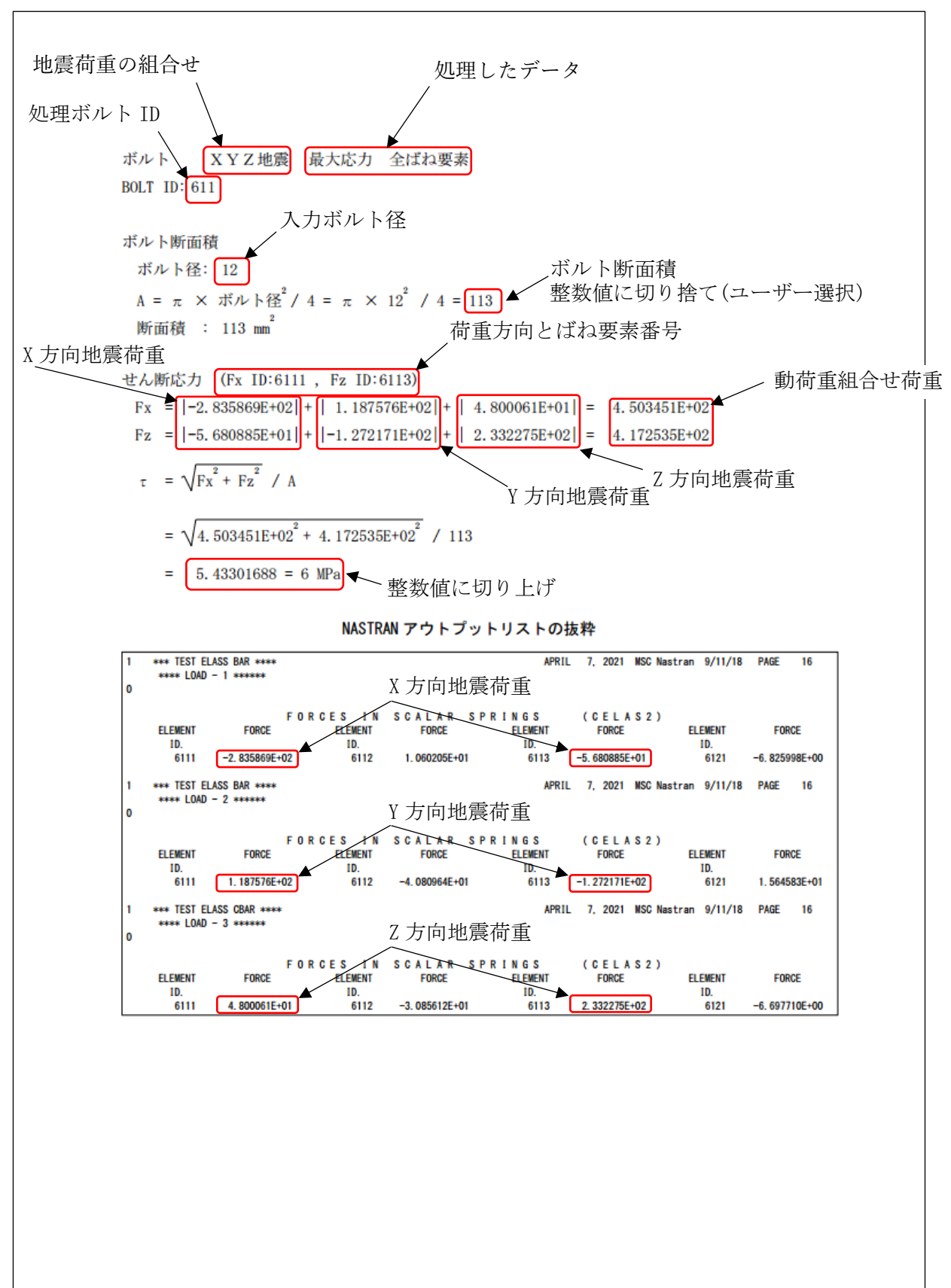

表 4-4-9-2 3 方向絶対和組合せ 静荷重組合せなし ばね要素荷重 せん断応力

## <span id="page-40-0"></span>4.5 計算結果 CSV ファイル

本マクロでは全評価位置の計算結果を CSV 形式で出力している。例として表 4-4-2-1 及び表 4-4-2-2 に示す評価位置の結果を Excel のフィルター機能を使用して表示した結果を表 4-5-1 に示す。

CSV ファイルはマクロのフォルダに「ZW-PonBoDe.csv」で出力されます。

| LOAD | Fxs | Fvs | Fzs                                                                                                    | Fxa | Fvd | Fzd | Sig-t | Tau | Sig-a | Tolerance    |
|------|-----|-----|----------------------------------------------------------------------------------------------------|-----|-----|-----|-------|-----|-------|--------------|
| XZ   |     |     | 6321-4.808238E+01  1.733944E+031-6.002742E+02  1.127499E+01  1.708358E+01  1.787269E+02  1.549582E+01  6.913798E+00  4.870000E+02  3.181894E-02 |     |     |     |       |     |       |              |
| lxz  |     |     | 641 1.783348E+03 2.620593E+02 8.411555E+02 2.269470E+02 1.777799E+01 1.241511E+02 2.476436E+00 1.973492E+01 4.870000E+02                        |     |     |     |       |     |       | 5.085084E-03 |
| lYZ  |     |     | 6321-4.808238E+01  1.733944E+031-6.002742E+02  7.100606E+00  1.979597E+02  1.942731E+02  1.709650E+01  7.048330E+00  4.870000E+02  3.510574E-02 |     |     |     |       |     |       |              |
| ΙYΖ  |     |     | 641 1.783348E+03 2.620593E+02 8.411555E+02 2.054633E+02 3.255063E+01 1.391612E+02 2.607167E+00 1.962207E+01 4.870000E+02                        |     |     |     |       |     |       | 5.353526E-03 |

表 4-5-1 2 方向 SRSS 組合せ 静荷重組合せ有り ばね要素荷重